# 第4章 初期設定値/調整値の変更手順

インターフェースの設定については、第5章『インターフェースの設定』(5-1ページ)を 参照。

## 4.1 初期設定機能

PowerTyper S1000/S2000は、以下の2種類のモードをエミュレートします。

- 1. 5577モード
- 2. ESC/Pモード

すべてのエミュレーションに共通に表示および選択する項目と、個々のエミュレーションの モードを選択すると各モード独自に表示および選択できる項目があります。

このプリンターは、電源を入れた直後の初期設定値を操作パネルを用いて変更する機能が あります。

各初期設定値は、業務形態に合わせて10種類まで登録できます。これをユーザー登録といい ます。

ユーザー毎に初期設定を行うと、ユーザーを選択するだけで一度に初期設定を変更するこ とが可能です。

初期設定メニューで「U01」と表示されると、現在の初期設定はユーザー1に登録された値で あり、変更された値はユーザー1に登録されます。

ユーザーの選択に関しては、マア4.2『ユーザーの選択・切り替え』(4-14ページ)を参照。

#### 4.1.1 オフライン印刷項目

テスト印刷や、各種設定値の一覧を印刷するためのメニュー群です。

- 印字テスト[インジ テスト] プリンターが正常に印字するかどうかを確認する印字メニューです。 印字幅によって、72桁と136桁のいずれかを選択できます。 詳細は、ママC.3『印字テスト機能』(C-2ページ)を参照。
- 初期値印刷 [ショキチ インサツ] プリンターの設定値の一覧を出力します。 「ユーザー」を選択すると「2 ユーザー セッテイ」での設定値を、「キョウツウ」を選択 すると「3 キョウツウ セッテイ」での設定値を、「イチラン」はユーザー1~10までの 設定値をまとめて出力します。 詳細は、 全 4.4『初期設定値リストの印刷』 (4-31ページ)を参照。
- インターフェース設定値印刷 [I/Fセッテイチ インサツ] インターフェース設定項目で設定した値の一覧を出力します。 詳細は、ママ第5章『インターフェースの設定』(5-1ページ)を参照。
- ネットワーク詳細印刷 [NWショウサイ インサツ] 詳細は、マア『ネットワーク設定ガイド』を参照。

#### 4.1.2 ユーザー設定項目

各ユーザーごとに設定できる項目です。

- 初期ユーザー選択 [ショキ ユーザー センタク] 業務で主に使用する、デフォルトのユーザーを設定します。 詳細は、マア4.2.1『初期ユーザーの選択』(4-14ページ)を参照。
- ユーザー名登録 [ユーザメイ トウロク] 各ユーザー番号に、任意の名称(10文字まで)を設定します。 詳細は、 全 4.2.3 『ユーザー名の登録』(4-18ページ) を参照。
- ページ長[ヨウシ ナガサ] 連続用紙改ページ時に送られる1ページ分の用紙の長さを設定します。 連続紙モードで以下のぺージ長を設定することができます。

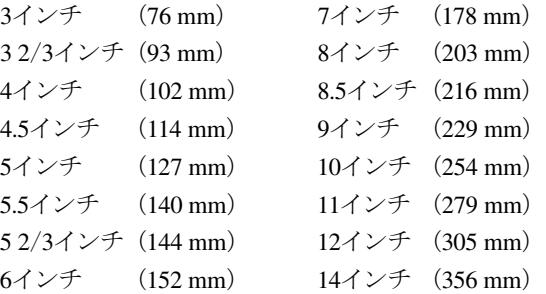

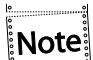

単票モードでのページ長は、プリンターが用紙を吸入するときに認識するので、設定 する必要はありません。

#### ● 改行幅[カイギョウ ハバ]

1回の改行で送られる用紙の長さを設定します。 連続用紙および単票において個別に設定できます。 設定できる値は次のとおりです。

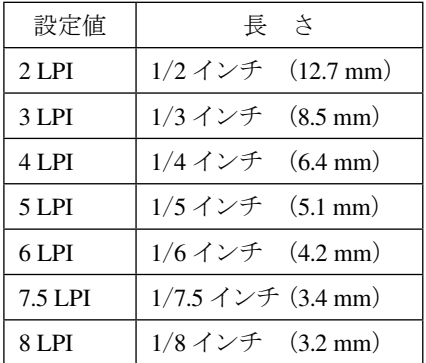

- 印字速度 「インジ ソクド] 連続用紙および単票において個別に設定できます。 印字速度(高速印刷、通常速印刷)を選択します。
- 最大印字幅 [インジ ハバ] 印刷できる水平方向の長さの最大値です。 連続用紙および単票において個別に設定できます。 8インチ (203 mm)、13.2インチ (335 mm)、13.6インチ (345 mm) のいずれかを選択でき ます。

初期設定で、13.6 インチを指定していても、ソフトウェアがサポートしていないときは、 :Note] 13.6 インチまで印字することはできません。

#### ● 用紙厚設定[カミアツ セッテイ]

連続用紙および単票において個別に設定できます。 用紙厚を自動的に調整する自動設定モードか、用紙厚を固定して使用する手動設定モード かを選択します。 自動設定モードの場合、「ジドウ・コク」、「ジドウ・フツウ」、または「ジドウ・ウスク」の いずれかを選択でき、複写紙を使用するときに印字濃度を微調整することが可能です。 手動設定モードの場合、3.3『用紙厚の調整』(3-13ページ)中の表を参照して、任意に用 紙厚設定値を選択してください。

#### ● ミシン目スキップ 「ミシンメ スキップ」

連続用紙において、ミシン目を飛び越すか越さないかを選択します。

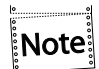

ミシン目スキップをする場合は、初期設定値のページ長を使用している用紙の長さに 合わせてください。

連続紙モードの場合のミシン目スキップとは、設定されているページ長で、用紙の後端か ら次のページの先頭行位置までスキップする機能です。スキップする量は、12.7 mm (0.5 インチ)です。

ミシン目スキップを選択すると、印字可能な上下方向の長さは短くなりますが、書式送り (改ページ)の制御コードが含まれない連続したページを印刷するときに、ミシン目に印 字することを避けることができます。

書式送りの制御コードについては付録D『5577制御コード』(D-1ページ)を参照。

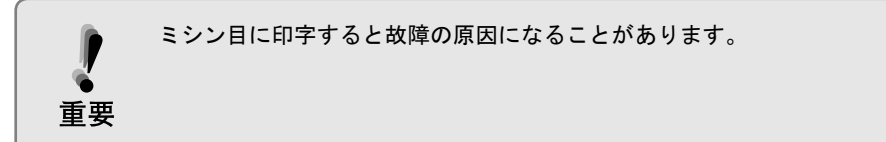

#### ● 片方向印字 「カタホウコウ インジ]

連続用紙および単票において個別に設定できます。 片方向印字の制御コードを受け付けるかどうかを選択します。このコードを受け付けな い場合、使用しているソフトウェアによらず、両方向印字モードで印刷します。

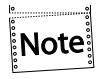

両方向印字モードで印刷する場合、印字精度が落ちて罫線がつながらないことがあり ます。詳しくは、4.8『罫線調整』(4-44 ぺージ)を参照して、印字精度を調整してく ださい。

● 用紙モード[ヨウシ モード]

用紙モードには、連続紙モード、単票モードがあります。単票モードでは、手差し(DID: Document Insertion Device)モードと自動給紙(ASF:Automatic Sheet Feeder)モードがあ り、電源を入れた直後の用紙モードを選択します。また、単票モードには、上向き印刷と下 向き印刷があります。

#### ● ASF用紙排出方向 [ASF ハイシュツ]

ASF自動モードで使用したとき、用紙を上方向に排出するか、下方向に排出するかを選択 します。

用紙モードを上向き印刷に設定すると上方向排出、下向き印刷に設定すると下方向排出 に自動的に設定されます。したがって、用紙モードと異なる排出方向を選択するときは、 用紙モードを設定した後にASF用紙排出方向の設定を行ってください。

● 紙ホチキス用紙モード[カミ ホチキス]

「シヨウスルージドウ」は、用紙厚を自動的に検知して、紙厚に応じて紙ホチキスモードの 動作を行うかどうかを自動的に判断します。

用紙厚が厚くなると、自動的に「シヨウスル-ツウジョウ」の設定になります。

「シヨウスルーツウジョウ」は、紙ホチキスでとめたマルチ・パーツの連続用紙に印刷する 際、用紙ジャムおよび印字乱れを解消する機能です。

「シヨウスルートクシュ」は、マルチ・パーツの折りたたみ部分のふくらみの高い連続用紙 に印刷する際、用紙ジャムおよび印字乱れを改善する機能です。

**→ B.1.3『連続用紙』(B-5ページ)を参照。** 

● ティアオフ・モード[ティアオフ]

連続用紙において、ティアオフ(ミシン目切り取り)機能を自動で行うかどうかを選択し ます。

「ハンジドウ」の場合は、自動的にミシン目切り取り位置まで用紙のミシン目を近づけた後、 印刷不可状態になります。印刷可能状態にする場合は、印刷スイッチを押してください。 「ゼンジドウ」は、印刷終了後、次ページの第一印字位置で印字データが送られてこない 場合、自動的にミシン目切り取り位置まで用紙のミシン目を近づけます。 **「シュドウ」**は、ティアオフを自動で行いません。

- 自動給紙機構の用紙厚検出モード「ASF カミアツ] 自動給紙機構を使用する場合、用紙厚検出を毎回行うか、最初の1ぺージのみ行うかを選 択します。
- グラフィック強化モード「グラフィック キョウカ] S2000でのみ有効です。 連続用紙および単票において個別に設定できます。 グラフィック印字時の印字品質を向上させる機能です。 グラフィック部分の印字が他の部分に比べて薄く印字される場合に、強化モードの設定 を選択してください。
- コピー強化モード「コピー キョウカ] 連続用紙および単票において個別に設定できます。 特に複写紙の印字濃度を濃くするときに設定してください。このモードを設定すると、印 字速度は通常速印刷の半分になります。
- トップマージン[トップ マージン] 連続用紙、単票上向き印刷、単票下向き印刷の各々に対して先頭行位置を0.4 mm単位で 設定することができます。 「位置決めスイッチ」(3-6ページ)によって設定される先頭行位置と同じ内容です。
- 排出/先頭行スイッチ動作設定 [ハイシュツ・キー] 印刷可能状態で排出/先頭行スイッチを押してティアオフしたとき、印刷不可にするか 否かを選択します。
- ティアオフ戻り 「ティアオフ モドリ] ティアオフを解除して用紙を引き戻したとき、TOF位置に戻すか、ティアオフする前の位 置に戻すかを選択します。
- 自動オンライン[ジドウ オンライン] 「ユウコウ」を選択すると、印刷不可状態で単票用紙を挿入した時、パネル操作なしでも自 動的に印刷可能状態になり、単票用紙が自動吸入されます。 連続用紙には機能しません。
- 用紙切り替えコマンド「ヨウシキリカエコマンド] ホストから用紙切り替えコマンド(トラクター切り替え、単票指定など)が送られてきた時 の動作を指定します。 インサツカ : 印刷可能状態のまま切り替え動作を行います。 インサツフカ: 切り替えを行う前に、一旦印刷不可状態とします。 **ムコウ : コマンドを無視します。**
- 縮小 [シュクショウ] 文字の幅を横幅1/2にして印字します。
- ESC/P文字ピッチ [ESCP モジ ピッチ] 文字ピッチを選択します。 エミュレーションがESC/Pの場合のみメニューに表示されます。

#### ● 用紙厚自動検出の水平位置の変更 [AGA スイヘイイチ]

このプリンターでは水平方向範囲で厚みが変わる用紙を使用する場合、用紙厚自動検出 の水平位置を変更することができます。 「ツウジョウ」は「尸」マーク ( 辛 3.6『単票用紙の位置合わせ』(3-34ページ) 参照) か ら右へおよそ40 mmの位置に、「トクシュ1」は65 mm、「トクシュ2」は91 mmの位置で AGAセンサーが紙厚測定をします。

● 連続紙用紙押さえ機能「レンゾクシ オサエ] 連続用紙1枚目を上のローラーが、押さえる位置を変えるための機能です。 「ツウジョウ」の場合、1ページ印字終了後に上ローラーを閉じます。 「トクシュ」の場合、用紙の先端が、上ローラーの位置にきた時に、閉じます。 出荷時の初期設定値は、「トクシュ」になっています。 用紙によりごくまれに拡大文字などの印字時に、隙間の空くことがありますので、その時 には「ツウジョウ」に変更してください。

#### ● 連続紙ローラー踏み替え機能[ローラー フミカエ]

連続用紙のTOF位置で行っているローラーの踏み替え動作の回数を変えるための機能 です。

回数を変えることにより印刷処理時間が短縮します。

「ページ ゴト」の場合、ページ毎にローラーの踏み替え動作を行います。

「5 ページニ 1カイ」の場合、5ページに1回、ローラーの踏み替え動作を行います。

「10 ページニ 1カイ」の場合、10ページに1回、ローラーの踏み替え動作を行います。

出荷時の初期設定値は、「10 ページニ 1カイ」になっています。

リアトラクターを装着した場合、上記に加え次の選択項目があります。

「5/1ページ(ジドウ)」の場合、用紙厚が3枚複写未満のときは5ページに1回、3枚複 写以上はページ毎にローラーの踏み替え動作を行います。

「10/1ページ(ジドウ)」の場合、用紙厚が3枚複写未満のときは10ページに1回、3 枚複写以上はページ毎にローラーの踏み替え動作を行います。

出荷時の設定は「10/1ページ(ジドウ)」になっています。

自動化設定(ジドウ)の場合、紙ホチキス用紙モード(4-5ページ)を「シヨウスル-ツウジョ ウ」もしくは「ショウスルートクシュ」に設定すると、ローラー踏み替えは自動的に「ページ ゴト」になります。

踏み替え動作の回数の変更により印刷処理時間は短縮しますが、 印刷量や用紙の条件 (厚さ、長さ、幅、温湿度など)によりまれに印字位置ズレを起こす場合があります。 設定値を変更する場合は、あらかじめ使用する用紙にて確認をして下さい。

3枚複写とは、3枚複写相当の用紙厚を意味しています。用紙によっては2枚複写や iNote i 厚手のラベル紙であっても自動的に本機能が作動する場合があります。

● EOF印字方式 [EOF インジ]

印字中に連続用紙が用紙切れになった時の印刷方式を選択する機能です。 「1ギョウズツ インジ」の場合は、印刷中に用紙がトラクターを外れると「ヨウシ テン ケン」になります。印刷スイッチを押すごとに1行ずつ印刷をします。 「サイゴマデ インジ 1」の場合は、「ヨウシ テンケン」を表示した後印刷スイッチー 度を押すだけで、そのページの最後まで印刷を行います。 「サイゴマデ インジ 2」の場合は、印刷中に用紙がトラクターを外れても、そのページ の最後まで印刷を行った後「ヨウシ テンケン」になります。 出荷時の初期設定は、「1ギョウズツ インジ」になっています。

● オートカッター「オートカッター] 詳細は、マア『AFC-V設置·操作ガイド』を参照のこと。

● ミシン目切取り時のプリンター動作設定 [キリトリ コマンド] ミシン目切取りコマンドでミシン目が切り取り位置にきた時、印刷可能状態にしておくか、 いったん印刷不可状態にするかを設定します。 「インサツカ」の場合は、コマンド受信時、印刷可能状態のままとします。この状態で次の データを受信した場合、用紙を戻して印刷を再開します。 「インサツフカ」の場合は、コマンド受信時、用紙を切り取り位置まで送った後、印刷不可 状態とします。1ページずつ確実に切り取る場合はこちらを選択します。 出荷時の初期設定は、「インサツカ」になっています。

Note

AFC-V (オートフォームカッター・別売オプション)装着時は、インサツカ/インサ ツフカともに用紙を切り取った後それぞれの状態になります。

● ECOモード [ECO モード]

「ユウコウ」を選択すると、印字を間引き、印字速度を落とすことで、電力の消費を抑え、リ ボンの消費量を減らし、また印刷時の騒音を軽減します。 出荷時の初期設定は、「ムコウ」になっています。

Note

ECO モードは「カミアツ コテイ 2」以下に相当する用紙でのみ有効です。また、 ECO モード仕様に入れ替わるのは、通常速の場合のみです。

● ユーザー設定初期化 [ショキカ]

初期ユーザーとして選択しているユーザー番号の設定値を初期化します。

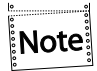

初期ユーザー以外のユーザー番号に対しては、初期化を実行しません。

#### 4.1.3 共通項目

ここで設定した項目は、全ユーザー番号に適用されます。

● エミュレーション 「エミュレーション」

プリンターの制御コードを選択します。エミュレーションを選択すると、表示される初期 設定項目が変わります。

- 1. 5577モード 5577をエミュレートするモードです。
- 2. ESC/Pモード ESC/P をエミュレートするモードで、このモードを使用する場合、 ESC/Pプリンター・ドライバーを導入してください。
- 3. 自動選択モード プリンターの電源投入後、受信したデータを解析し、自動的に5577 またはESC/Pを選択します。

データ受信後、いったん選択されたエミュレーションは電源 OFF されるまで有効にな **Note:** ります。

#### ● ブザー[ブザー]

用紙切れ、単票用紙づまり、または上部カバー開放時にブザーを鳴らすか鳴らさないかを 選択します。

● キャラクター・モード「キャラクターモード」 IBM日本語PC上のオンライン系ソフトウェア(3270PC, 5250PC等)を介して、ホスト・コ ンピューターからのプリンター制御命令実行を可能にするため、テキスト形式で変換・出 力されたデータをプリンターに送る一連の操作手順をキャラクター・ モードといいます。 『PAGES COMMAND REFERENCE』を参照してください。

- スムージング・モード [スムージング] 拡大文字印刷における文字の輪郭のギザギザを補正する機能です。
- バーコード方式 [バーコード] M612/M632/M702のバーコード互換性を保つために設けられたモードです。 「NEW(180DPI)」は、バーコードの印字密度が180 dpiになります。カスタマ・バーコード (郵便住所バーコード)およびCODE128は、このモードで使用します。 「OLD(120DPI)」は、M612/M632/M702のバーコード用に作成されたプログラムをその まま使用する場合に選択します。 「QRCODE トクシュ」は、OR CODEの3ドット以下のセルの大きさを大きくします。
- //n//モード [//n// モード] 拡張制御コマンド(//n//)を受けた時、それをコマンドとして処理する(ユウコウ)か、文 字列として処理する (ムコウ)か選択します。 //n//コマンドの詳細については、 音『ラベルコマンドモード オペレーションガイ ド』を参照してください。
- 5577メニュー [5577] エミュレーションが5577モードまたは自動選択の場合にメニュー表示され、設定が有効 になります。 設定スイッチを押すと、各メニューが表示されます。 5577の各メニューに関しては、 ア 別項『5577メニュー』(本ページ)参照。
- $\bullet$  ESC/P $\times$  =  $\bullet$  [ESC/P] エミュレーションがESC/Pモードの場合にメニュー表示され、設定が有効になります。 設定スイッチを押すと、各メニューが表示されます。 ESC/Pの各メニューに関しては、 ママ 別項 『ESC/Pメニュー』 (4-12ページ) 参照。
- 共通項目初期化 [ショキカ] 共通項目の設定値を初期化します。

#### 5577メニュー[5577]

エミュレーションに5577モードまたは自動選択を選択した場合に表示されます。 設定スイッチを押すと、下記のメニューに入ります。

- イメージ·データ折返しモード [イメージ オリカエシ] イメージ・データが最大印字位置を超えるときに自動的に改行を実行し残りを印字する か、超えるデータを捨てるかを選択します。
- レベルE機能 [レベル E キノウ] レベルE機能を設定するか否かを選択します。 使用するソフトウェアがレベルE機能に対応していない場合は、レベルE機能を解除してください。 **→ 付録D「5577制御コード』(D-1ページ)を参照。**
- コード・ページ[コードページ] コード・ぺージ932または942の選択をします。
- IBM日本語文字セットの選択「ニホンゴ モジセット] 1996年に改訂されたIBM日本語文字セット(新)または改訂前のIBM日本語文字セット (旧)を選択します。 D.5.3『IBM 日本語文字セット(新)と(旧)の違い』(D-57ぺージ)を参照。

#### ● IBM日本語文字セット90年改訂適用の有無 [90ネンカイテイ]

IBM日本語文字セット((新)および(旧))に対する下記の90年改訂内容を適用するか否 かを選択します。

改訂内容は以下のとおりです。

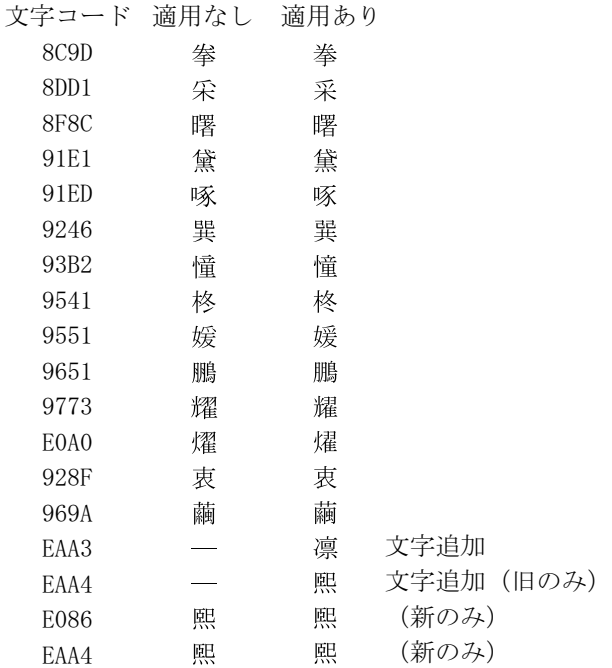

IBM日本語文字セット(旧)に対しては、1990年のJIS X0208改訂に対応して、上記2文字 の追加および14文字の字形の変更を行ったものです。 IBM日本語文字セット(新)に対しては、1990年のJIS X0208改訂に対応して、上記1文字 の追加および16文字の字形の変更を行ったものです。 「適用なし」を選択した場合には、90年改訂内容は適用されません。 「適用あり」を選択した場合には、90年改訂内容は適用されます。

#### ● 簡易平成書体の選択 [カンイヘイセイショタイ]

従来のIBMフォント・スタイルを使用するか、簡易平成書体を使用するかを選択します。

## ● デフォルトANK の選択 [デフォルト ANK] 英数半角文字のデフォルト書体、およびフォント・スタイル設定コマンドの有効/無効を 選択します。

一部OCR-Bは数字のみOCR-Bにします。

#### ESC/Pメニュー[ESC/P]

エミュレーションにESC/Pモードを選択した場合に表示されます。 設定スイッチを押すと、下記のメニューに入ります。

- 文字コード表 [モジ コード] 文字コード表がカタカナ・コード表か、もしくは拡張グラフィックス・コード表かを選択し ます。
- 国際文字選択 [コクサイ モジ] 国を指定します。この指定により英数コード表の一部の文字が切り替わります。
- 自動改行 「ジドウカイギョウ] 復帰コード(CR)を受信すると自動的に改行します。
- 高速文字品位 [コウソク モジヒンイ] 高速印字で印刷される半角文字品位を設定します。
- LQ文字品位 [LQ モジヒンイ] 通常印刷で印刷される半角文字品位を設定します。
- 初期化コマンド [ショキカ コマンド] ESC/P の初期化コマンドESC @(X'1B', X'40')を無視するかどうかを選択します。 「ムコウ」を選択した場合、初期化コマンドは無視されます。
- TOF改ページ [TOF カイページ] 連続用紙がTOF位置にあるとき、改ページコマンドを無視するかどうかを選択します。 「ムコウ」を選択した場合、改ページコマンドは無視されます。

#### 4.1.4 調整項目

プリンターの動作を調整するためのメニュー群です。

#### ● 調整印刷「チョウセイ インサツ]

印字パターンを印刷させ、プリンターの動作状況を確認するメニューです。 以下のような印字パターンを出力します。

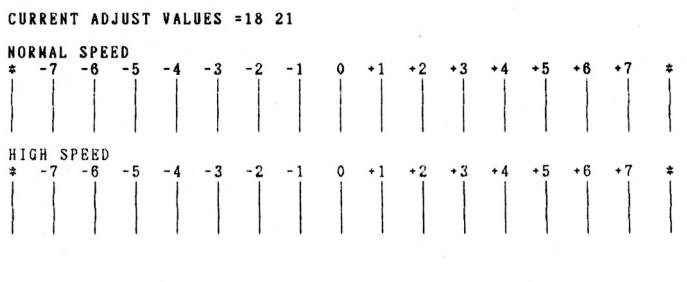

CURRENT L.M. = 6.4 MM

#### ● 罫線調整 「ケイヤン チョウヤイ]

罫線およびイメージ・データを印刷する際に、印字位置を調整しその精度を改善します。 印字精度は、通常速で片方向印字モードの時が最良になります。 操作手順は、 4.8『罫線調整』(4-44ぺージ)を参照。

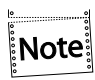

用紙選択が「リアトラクター」になっている状態では、罫線調整はできません。連続 用紙の罫線調整を行う場合は、事前に用紙選択を「フロントトラクター」に設定して ください。

#### ● 下向き印刷の左マージン調整 [ヒダリ マージン]

左マージン(用紙左端より印字開始位置までの距離)を調整します。 納入時は約6.4 mmに設定されていますが、-9.8 mmから34.0 mmの範囲で調整できます。 操作手順は、 4.9『下向き印刷の左マージン調整』(4-48ページ)を参照。

● 単票用紙の下マージン調整 [シタ マージン]

単票用紙では、下マージンを超えて印字しようとすると自動的に用紙が排出されます。 下マージンを現在位置より上下に調整することで、その排出位置を変更することが可能です。 下マージンの調整範囲は、約6 mmから約23 mmです。操作手順は、<ap<br 2.10『単票用紙の 下マージン調整』(4-49ページ)を参照。

#### ● ASFホッパーの用紙吸入位置調整機能 [ホッパーチョウセイ]

ASFを使用時、用紙の重送や給紙不良を回避する為の機能です。 通常は調整値が±0に設定されており、ー3~+3の範囲で設定します。 重送の場合は調整値をマイナスに変更し、給紙不良の場合はプラスに変更します。 操作手順は、 トタ 4.11 『ASFホッパーの用紙吸入位置調整機能』 (4-52ページ) を参照。

## 4.2 ユーザーの選択・切り替え

PowerTyper S1000/S2000は、従来の初期ユーザーの設定とは別に、操作パネルおよび拡張制御 コマンドによる一時的なユーザー切り替え機能を搭載しています(拡張制御コマンドの詳細 は、『ラベルコマンドモード オペレーションガイド』を参照)。 また、それぞれのユーザー番号に対し任意の名称を登録することができます。目的に合った名 称を登録することにより、どのような印刷業務を行うかが一目でわかるようになります。

#### 4.2.1 初期ユーザーの選択

電源オン時やリセット動作後などのプリンター起動時に、デフォルトとして選択される初期 ユーザー番号を設定します。頻繁に使用するユーザー番号は、ここで設定することをお勧め します。

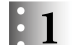

印刷不可状態から、下段選択スイッチを押します。

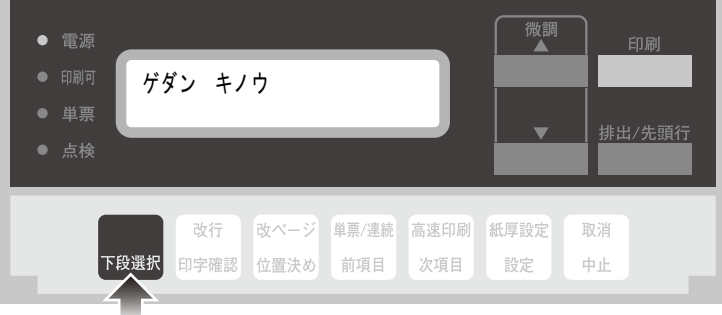

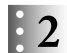

前項目または次項目スイッチを押して、「2 ユーザー セッテイ」を選択します。

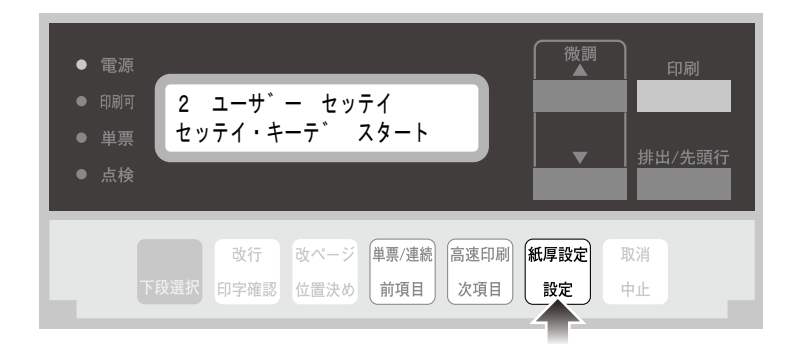

 $\mathbf{3}$ 

次項目スイッチを押して、「ショキ ユーザー センタク」を選択します。

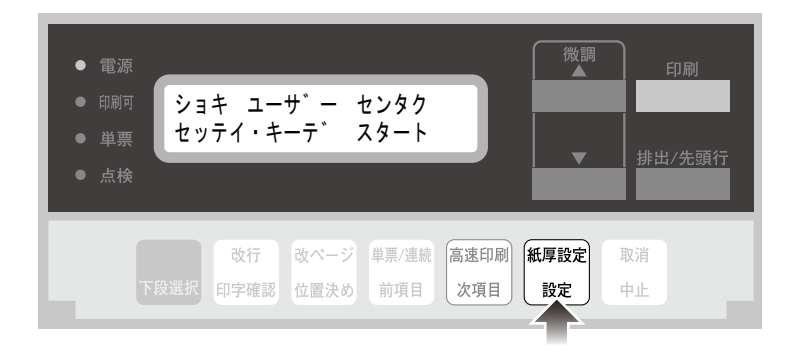

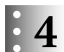

前項目または次項目スイッチを押して、ユーザー番号を選択、設定スイッチを押します。

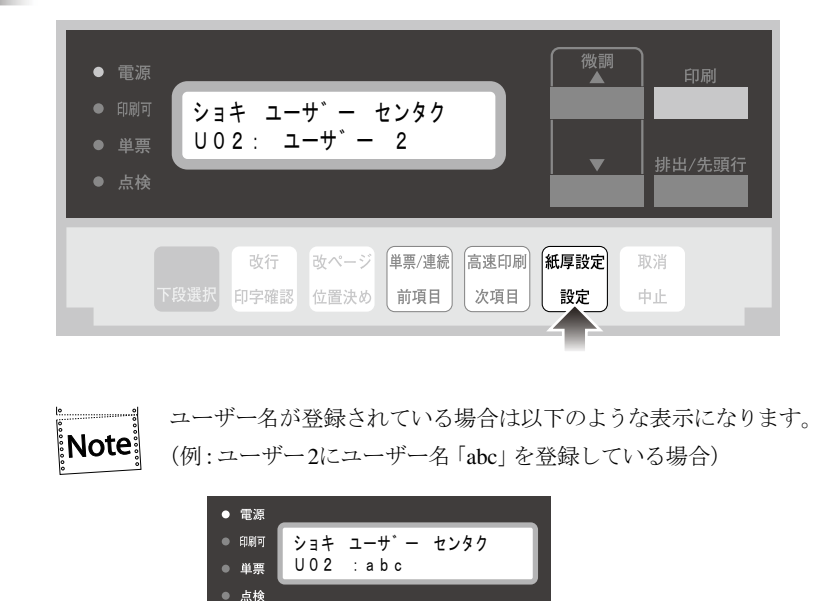

以上で、初期ユーザーの選択は終了です。

#### 4.2.2 ユーザーの一時切り替え

初期ユーザー番号から、一時的に違うユーザー番号に切り替える場合、以下の手順で切り替 えます。

電源オフまたはリセット動作した後は、初期ユーザー番号の設定に戻ります。

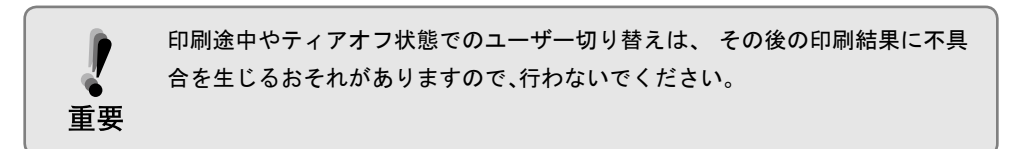

 $\mathbf{F}$ 

印刷スイッチを押して、印刷不可状態にします。

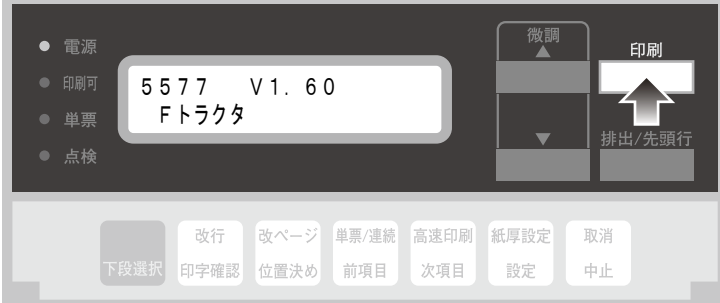

 $\div 2$  下段選択スイッチを2回押します。

ユーザー選択画面が表示されます。

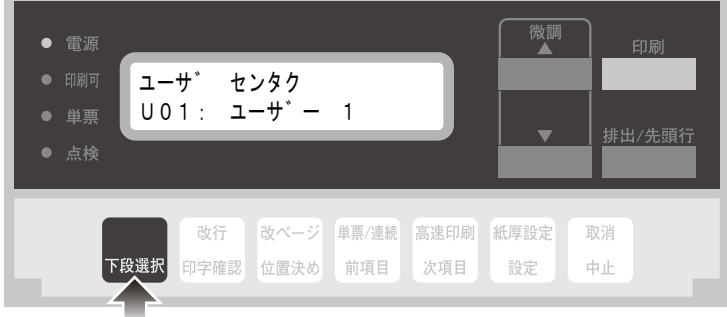

下段選択スイッチを押すたびに、以下のように画面が推移します。 i Note i 下段選択画面 ユーザー選択画面 印刷不可状態の画面 *࠙ࡁࠠޓࡦ࠳ࠥ㨁㧜㧝ޓࠢ࠲ࡦޓࠐࠨ࡙ 㨁㧜㧝㧦ޓࠐࠨ࡙ޓ㧝 㧡㧡㧣㧣ޓޓ㨂㧝㧚㧢㧜 ࠲ࠢ࠻㧲ޓ*

前項目または次項目スイッチを押してユーザーを選択し、印刷スイッチを押します。

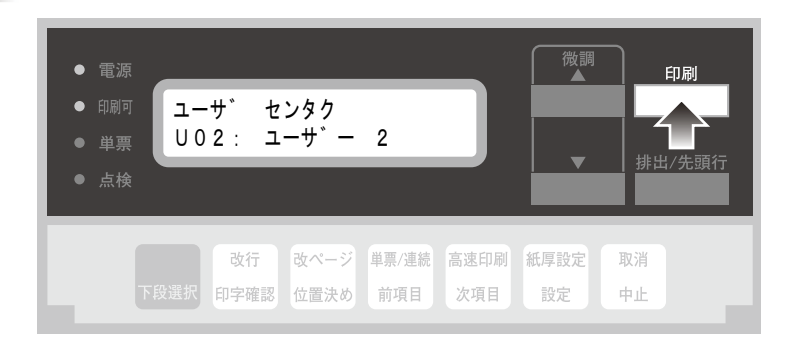

印刷スイッチを押すと、以下のような表示に変わり、印刷可能状態になります。

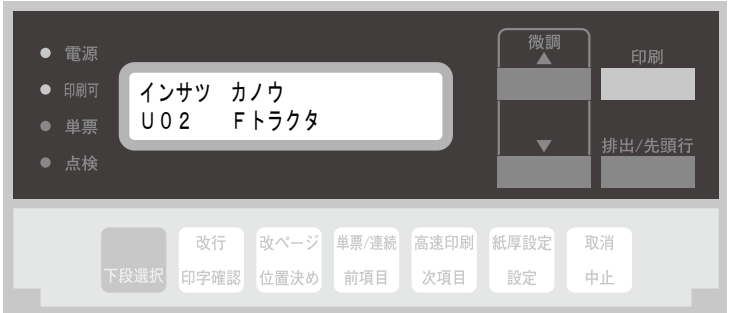

以上で、ユーザーの切り替えは終了です。

 $\frac{1}{2}$ 

#### 4.2.3 ユーザー名の登録

本プリンターにある10種類のユーザー番号に、それぞれ任意の名称(10文字まで)を登録で きます。

登録手順は以下の通りです。

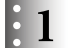

印刷不可状態から、下段選択スイッチを押します。

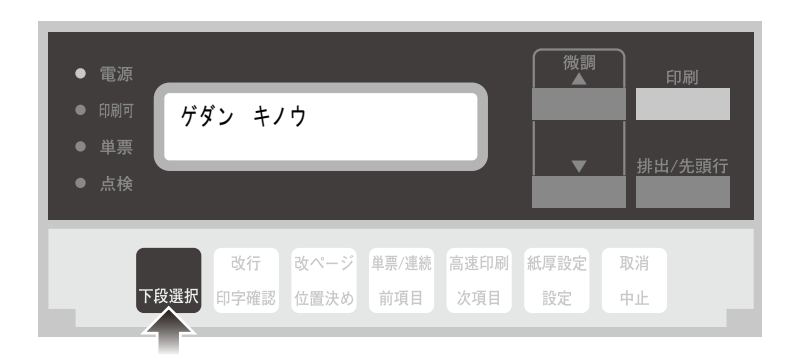

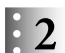

前項目または次項目スイッチを押して、「2 ユーザー セッテイ」を選択します。

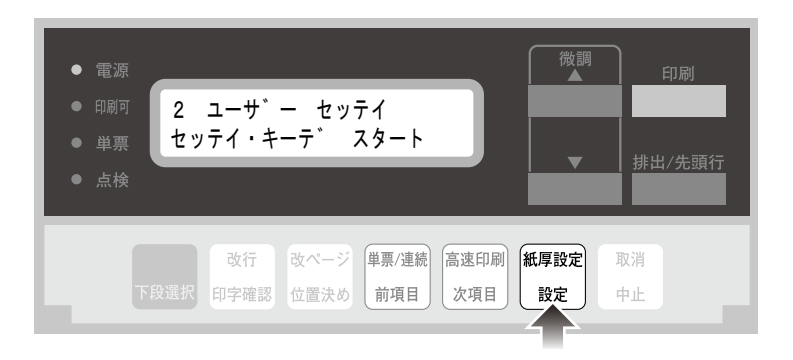

 $\frac{1}{2}$ 

次項目スイッチを押し、「Uxx:ユーザメイ トウロク」(xx:01~10)を選択します。

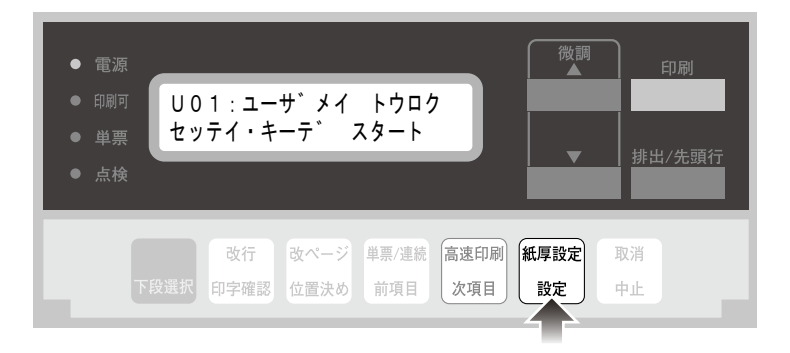

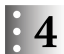

前項目または次項目スイッチを押し、ユーザー番号を選択します。

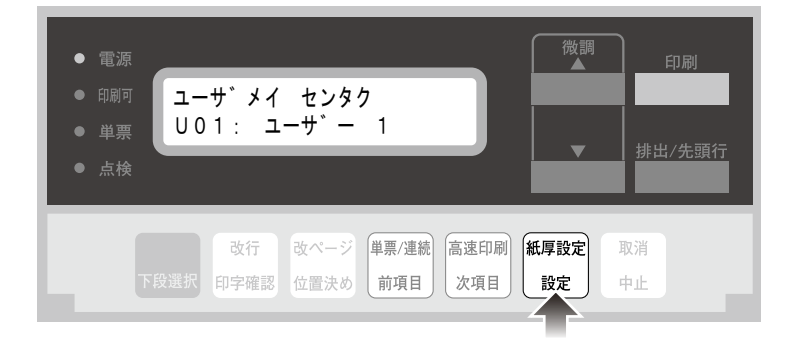

## ● 2 ユーザー名を登録します。

カーソルが点滅している箇所に文字が登録されます。

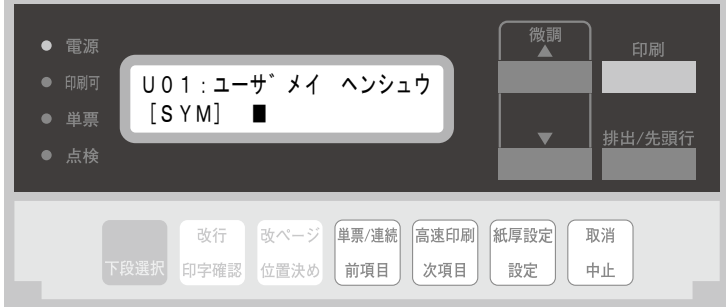

この状態での各スイッチの機能は以下のとおりです。

- 下段選択スイッチ:文字種を選択します。  $[SYM]$ 記号(!"#\$%&'()\*+,-./:;<=>?@[\'|^\_`{|}スペース) [NUM] 数字 $(0 \sim 9)$ [ALH] アルファベット(大文字/小文字) 「カナ] カタカナ (促音・拗音・長音・句読点・濁点・半濁点・カギ括弧・中黒含む)
- 前項目/次項目スイッチ:カーソルを移動します。 前項目スイッチを押すと左に、次項目スイッチを押すと右に移動します(長押しすると オートリピートします)。
- ▲微調/▼微調スイッチ:文字を入力します(長押しするとオートリピートします)。
- 設定スイッチ:入力した文字列を登録します。
- 中止スイッチ:入力を中止します。
- 印刷スイッチ:入力を中止して印刷可能状態に戻ります。

それ以外のスイッチは機能しません。

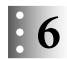

#### 設定スイッチを押して、ユーザー名称を登録します。

例えば、U02のユーザー名称として「abc」を登録すると、以下のような画面が表示されます。

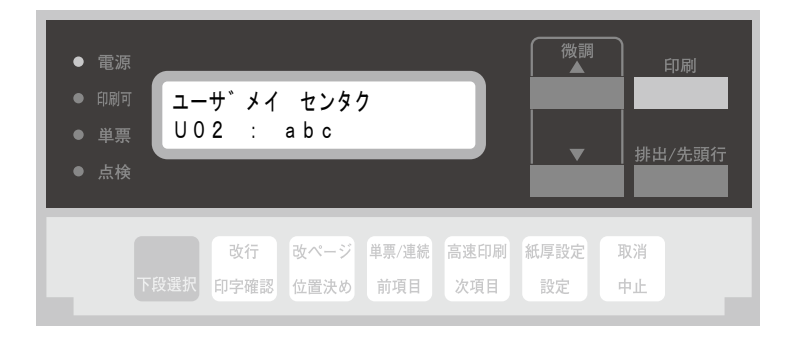

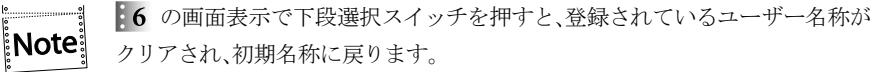

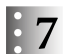

取消キーを押して、ユーザー名登録を終了します。

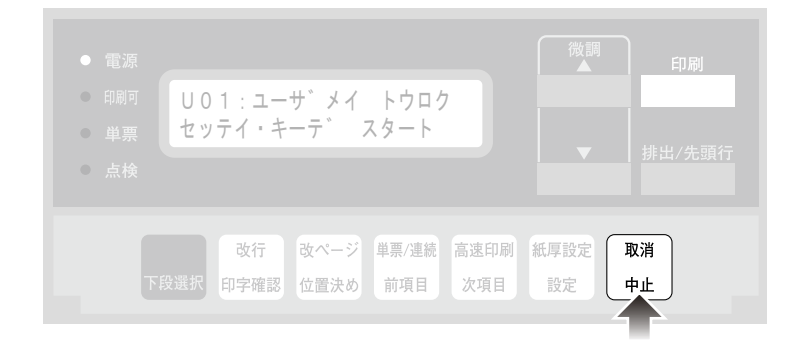

以上で、ユーザー名称の登録は終了です。

4.3 初期設定値の変更方法

**Note** 

印字途中では、初期設定をしないでください。

「ショキユーザ センタク」メニューで、初期設定値を変更するユーザー番号を選択します。  $\mathbf{F}$ 初期ユーザー番号の選択に関しては、4.2.1『初期ユーザーの設定』(4-14ページ)を 参照。

ユーザーの一時切り替えでは、 そのユーザー番号の初期設定値は変更できま **|Note**| せん。

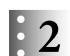

印刷不可状態(印刷可ランプが消えている)で、下段選択スイッチを押して「ゲダン キノ ウ」を選択します。

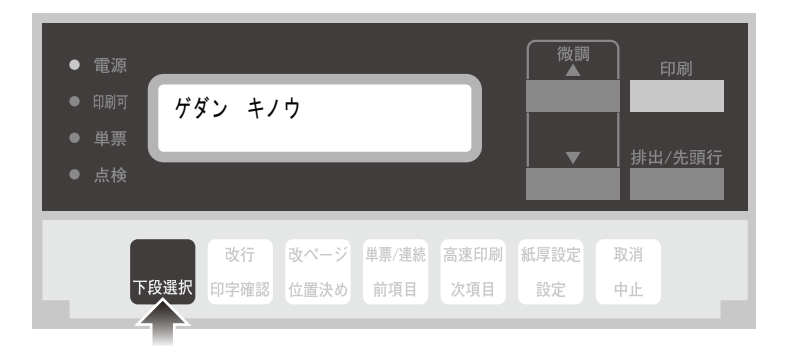

#### 次項目あるいは前項目スイッチを押して、「2 ユーザー セッテイ」を選択し設定スイッ  $\mathbf{52}$ チを押します。

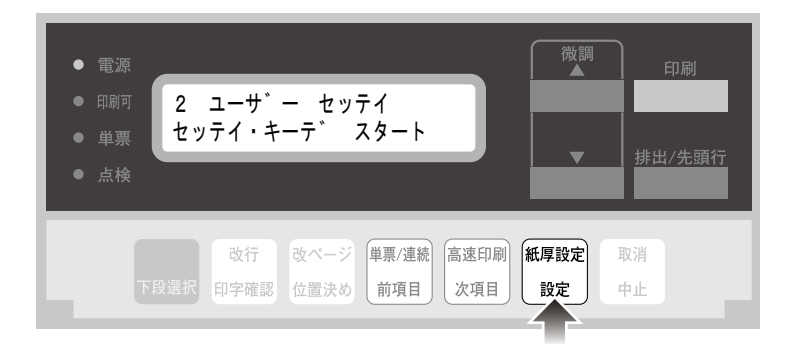

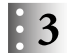

「設定値一覧」(4-24ページ)を参照しながら、次項目あるいは前項目スイッチを押して、設 定を変更するメニューを選択し、設定スイッチを押します。

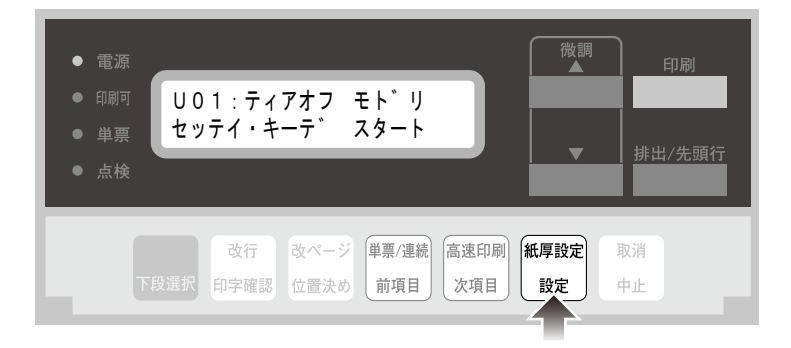

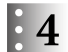

次項目あるいは前項目スイッチを何回か押し、設定値を選択し、設定スイッチを押します。 初期設定を記憶します。

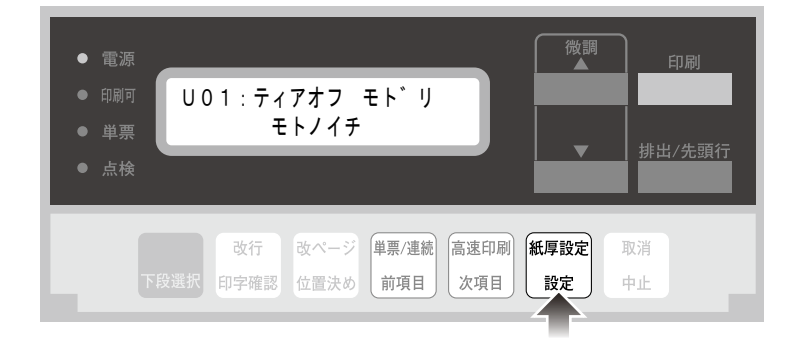

# $\begin{array}{ll} \begin{array}{ll} \circ & \mathbf{5} \end{array} & \begin{array}{ll} \mathbf{\mathfrak{F}}\mathbf{F} \mathbf{\mathfrak{K}} \mathbf{F} \end{array} & \mathbf{0} \end{array}$

印刷したデータは記録として日付を記入して、本書と共に保管してください。 3つ 設定値一覧の印刷方法は、4.4『初期設定値リストの印刷』(4-31ページ)を参照。

#### 設定値一覧

\*1 網かけされている項目が工場出荷時の初期設定値です。 \*2 リアトラクター向けの表示(リア~)は、リアトラクター(オプション)装着時のみ表示されます。

#### ● ユーザー項目

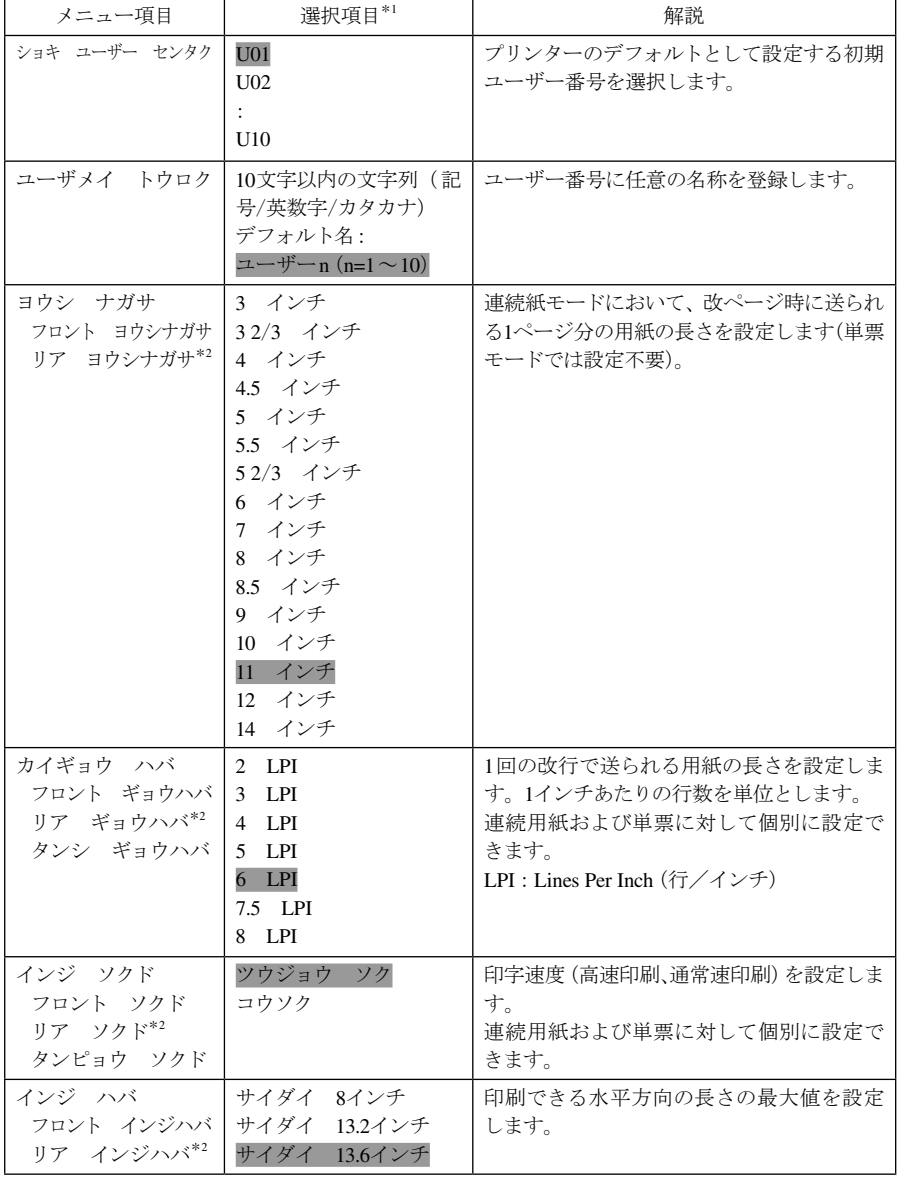

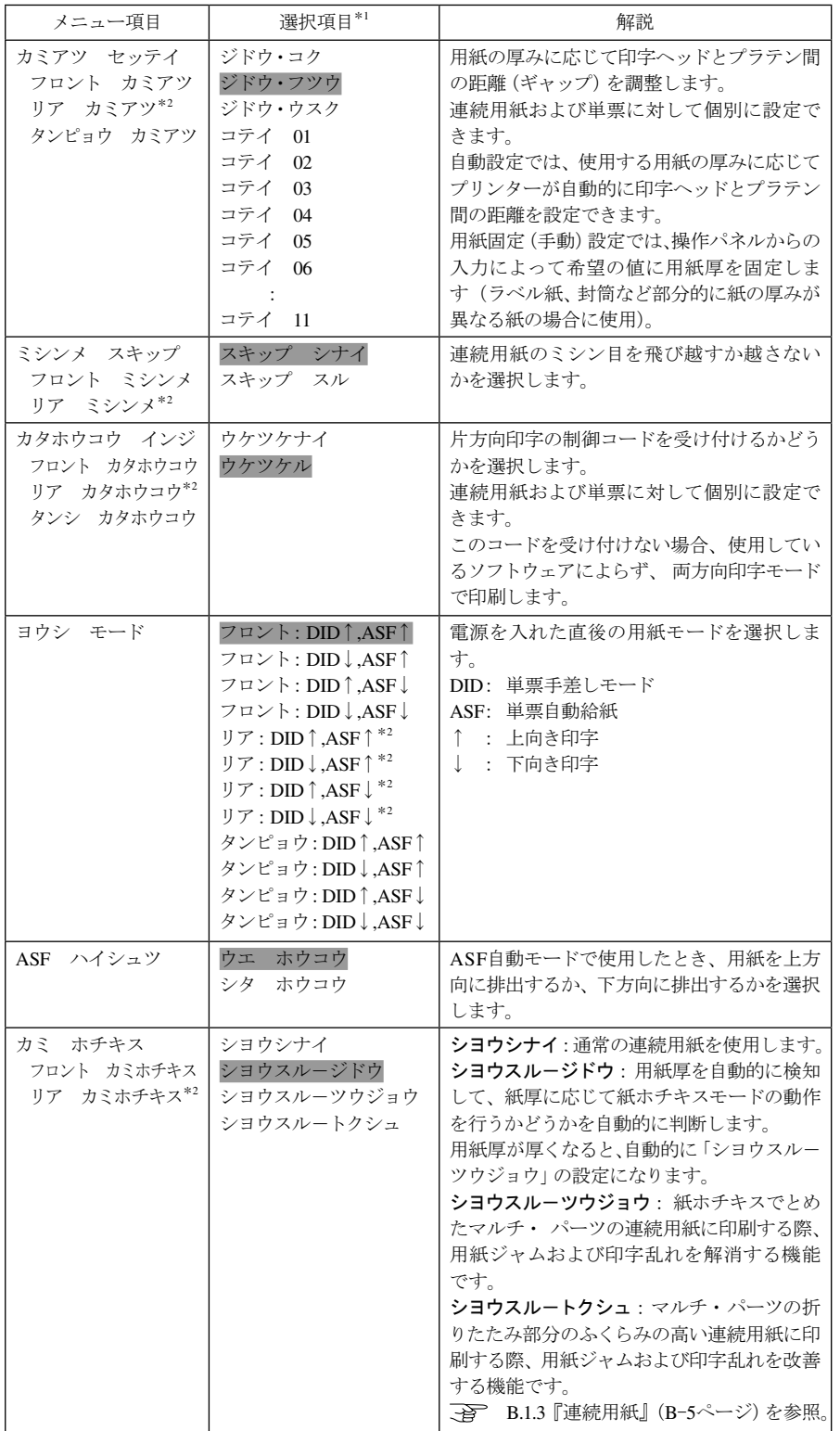

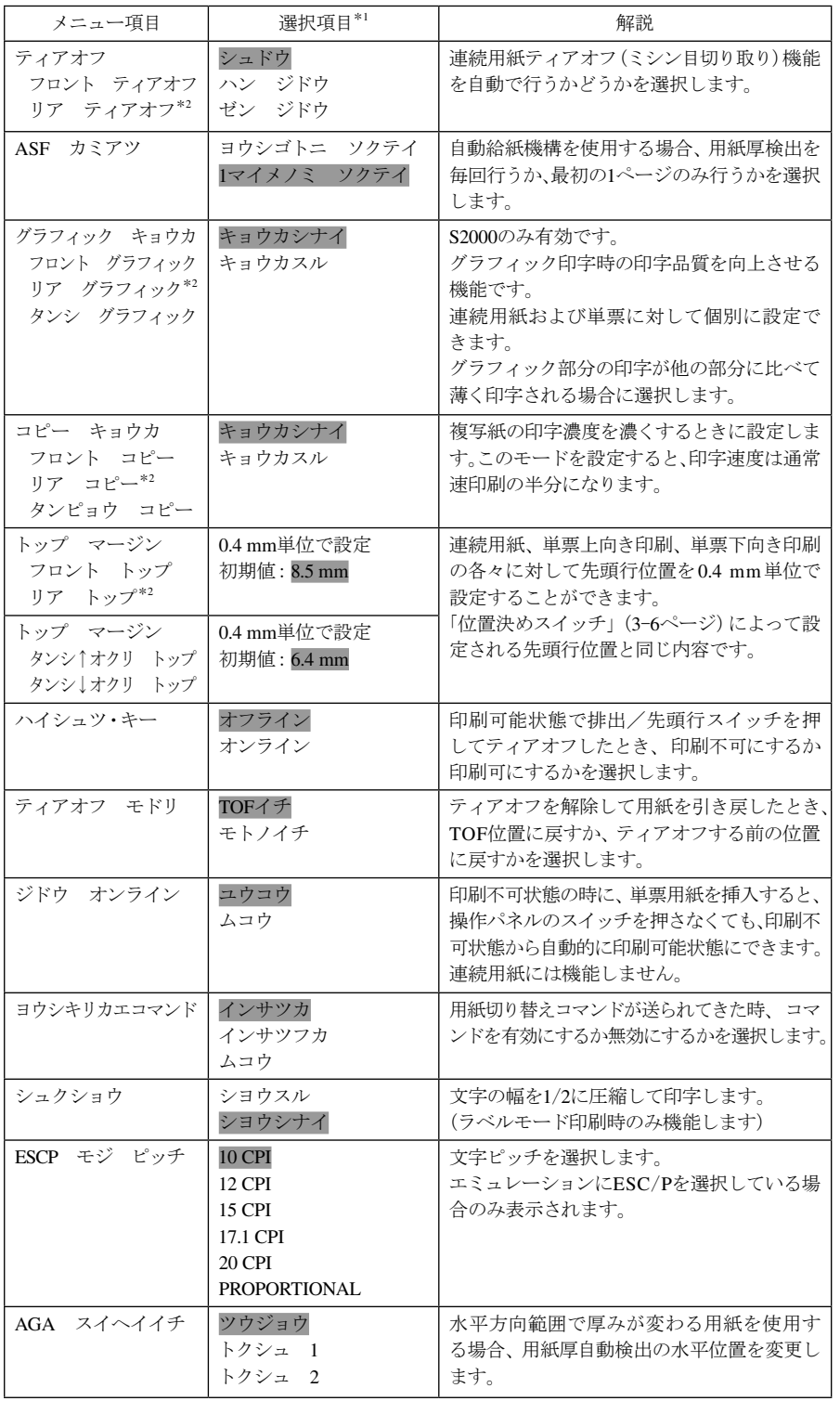

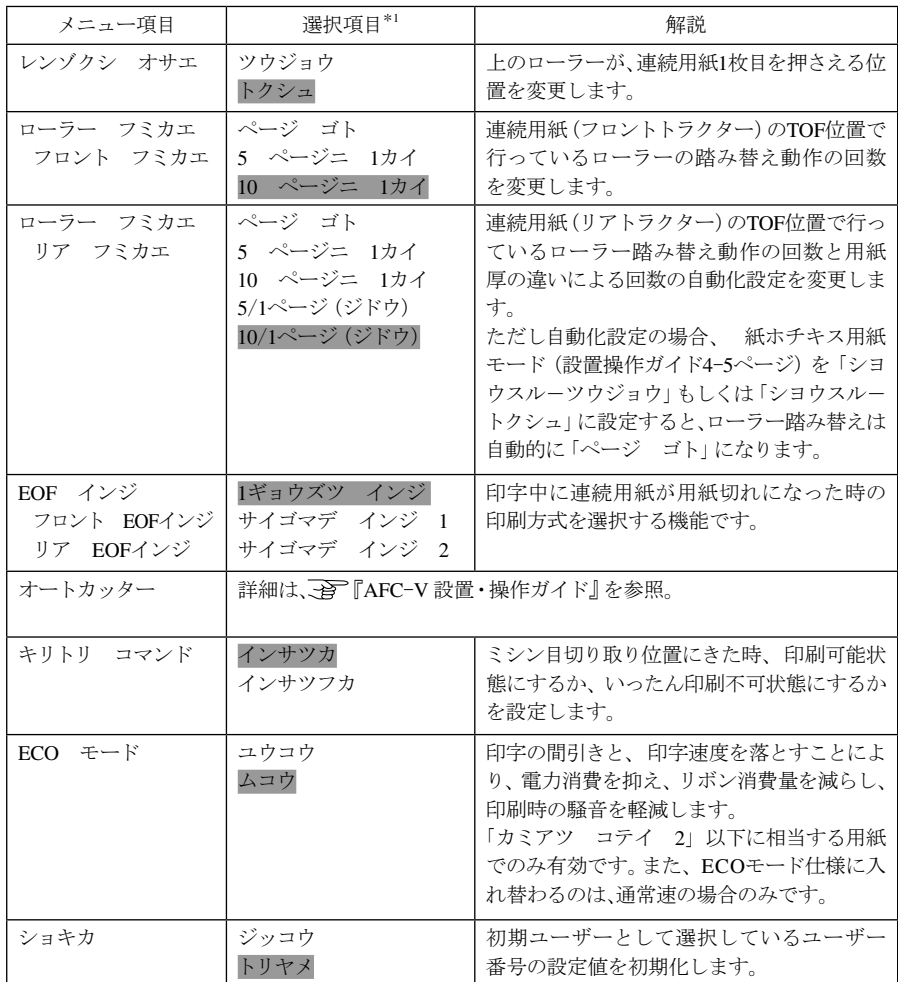

## ● 共通項目一覧

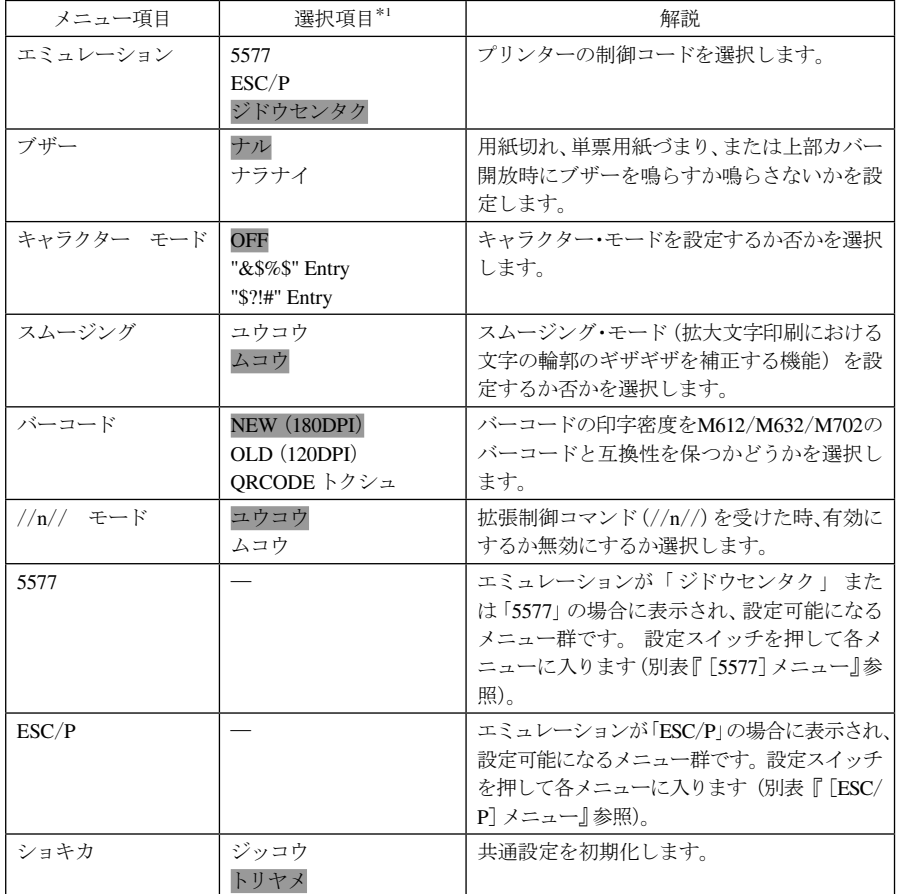

### [5577]メニュー

[5577]メニューで設定スイッチを押すと、以下のメニューが表示されます。

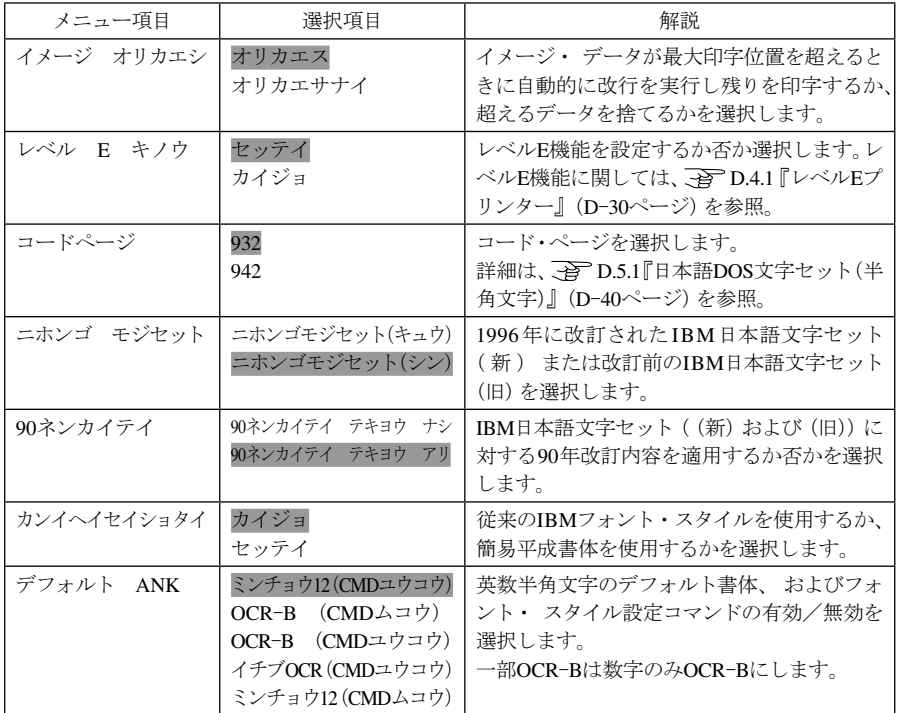

#### [ESC/P]メニュー

[ESC/P]メニューで設定スイッチを押すと、以下のメニューが表示されます。

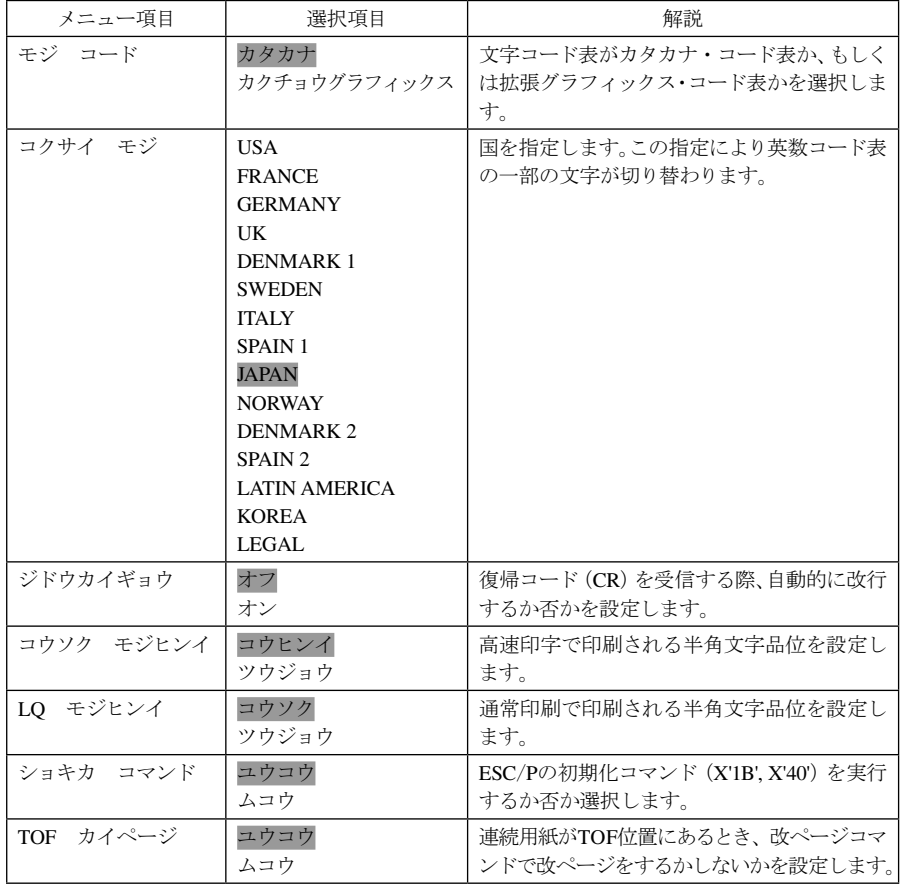

## 4.4 初期設定値リストの印刷

初期設定値の変更後は、記録として設定値の一覧を印刷しておくと便利です。 以下の手順で印刷します。

 $\mathbf{F}_1$ 

印刷不可状態(印刷可ランプが消えている)で、下段選択スイッチを押して「ゲダン キノ ウ」を選択します。

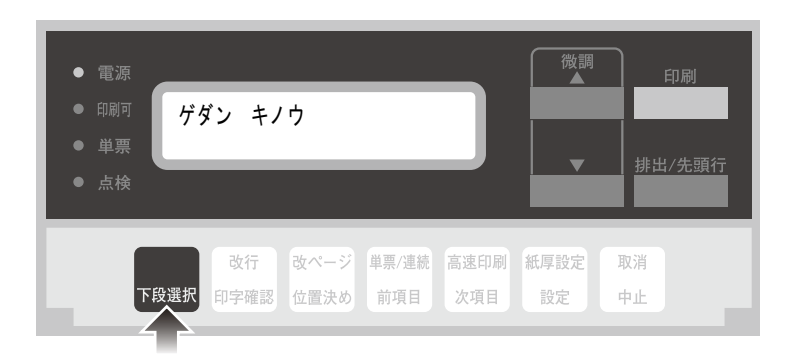

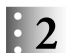

次項目スイッチを押して、「1 オフライン インサツ」を選択し、設定スイッチを押します。

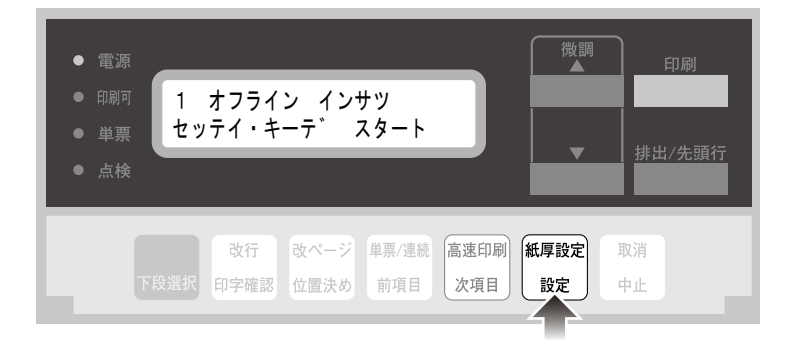

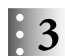

次項目あるいは前項目スイッチを押して、「ショキチ インサツ」を選択し、設定スイッチ を押します。

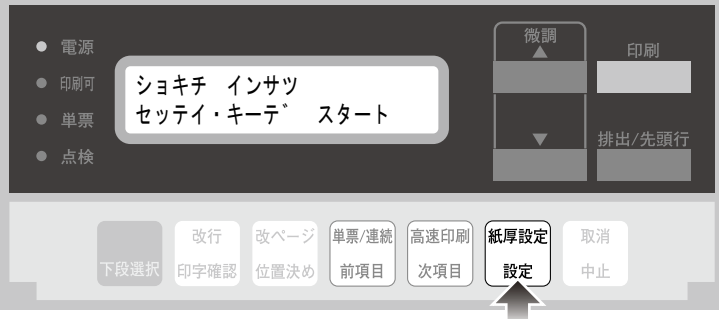

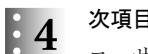

次項目あるいは前項目スイッチを押して、印刷する一覧の種類を選択します。

ユーザー設定の一覧のみ印刷する場合は「ユーザー」、共通設定のみ印刷する場合は「キョ ウツウ」、まとめて印刷する場合は「イチラン」を選択します。

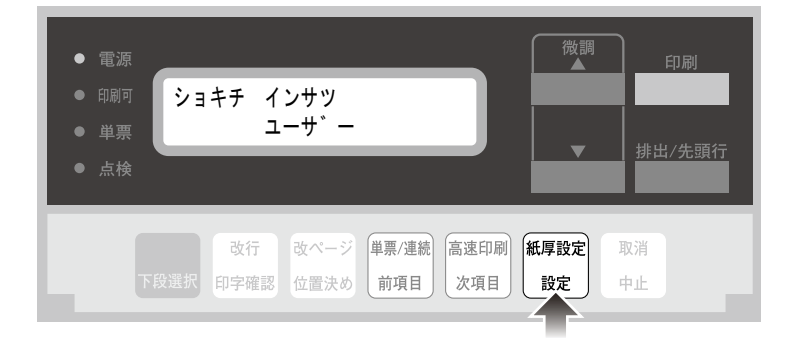

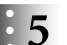

用紙をセットし、印刷スイッチを押します。

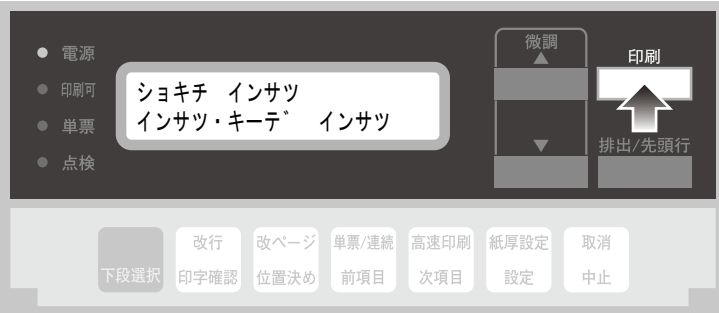

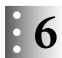

初期設定を印刷します。印刷形式は次のとおりです。

「ユーザ」選択時

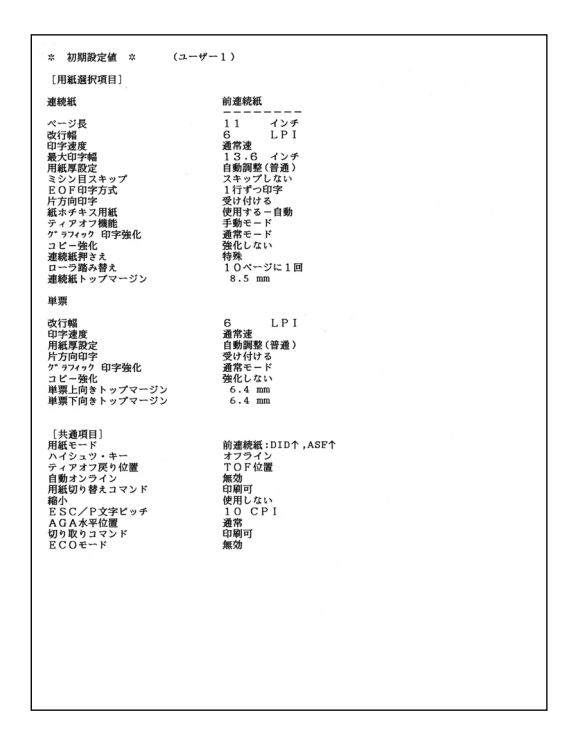

「キョウツウ」選択時

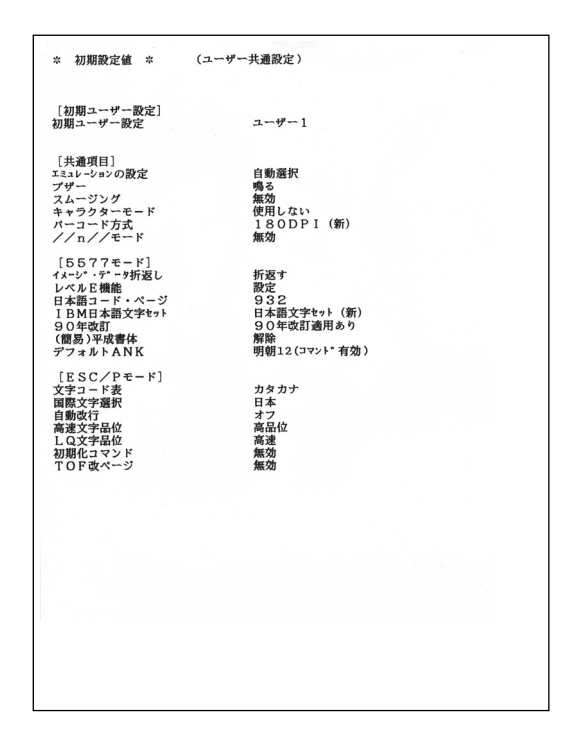

#### 「イチラン」選択時

................ ---흵 ំNote:៉

ユーザー一覧印刷の際は、15インチ連続用紙を使用してください。

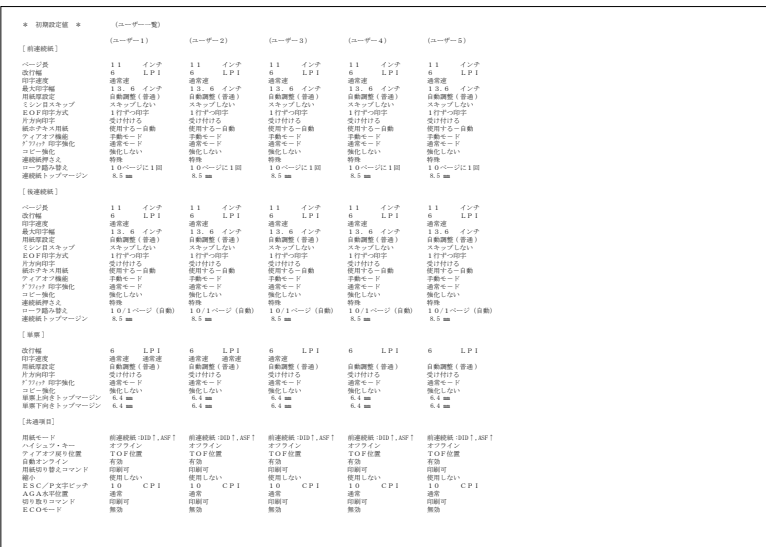

| $(24 - 9 - 7)$<br>$(2 - 7 - 8)$<br>$(2 - 1) - 4$<br>$(23 - 19 - 10)$<br>* 初期設定値 *<br>[前連続紙]<br>ページ器<br>インチ<br>インチ<br>インテ<br>インチ<br>インテ<br>11<br>11<br>11<br>11<br>11<br>LP I<br>改行幅<br>A.<br>LP I<br>6.<br>LP I<br>6<br>6<br>LP1<br>6<br>LPI<br>印字連度<br>通常速<br>通常速<br>連常連<br>通常速<br>通常速<br>最大印字框<br>13.6 インテ<br>13.6 インチ<br>13.6 / 7<br>13.6 インテ<br>13.6<br>インテ<br>用紙厚設定<br>自動調整 (普通)<br>自動調整 (答道)<br>自動調整 (普通)<br>自動調整 (答通)<br>自動調整 (普通)<br>スキップしない<br>スキップしない<br>スキップしない<br>スキップしない<br>スキップしない<br>ミシン目スキップ<br>1行半っ印字<br>1件半っ印字<br>1行中っ向字<br>EOF印字方式<br>1行半っ印字<br>1行半っ印字<br>片方向印字<br>受け付ける<br>受け付ける<br>受け付ける<br>受け付ける<br>受け付ける<br>紙ホテキス用紙<br>使用する一自動<br>使用する一自動<br>使用する一自動<br>使用する一自動<br>使用する一自動<br>ティアオフ機能<br>平動モード<br>手動モード<br>手動モード<br>平動モード<br>手動モード<br>グラフィック 同字強化<br>通常モード<br>通常モード<br>通常モード<br>通常モード<br>通常モード<br>コピー強化<br>強化しない<br>強化しない<br>強化しない<br>強化しない<br>強化しない<br>55.05<br>連続紙押さえ<br>55.75<br>特殊<br>5575<br>特殊<br>10ページに1回<br>10ページに1回<br>10/6-22:10<br>10ページに1回<br>10ページに1回<br>ローラ路み替え<br>連続紙トップマージン<br>$8.5 =$<br>$8.5 -$<br>$8.5 =$<br>$8.5 -$<br>$8.5 -$<br>[传递修纸]<br>ページ格<br>インテ<br>インチ<br>$1 - 1$<br>インテ<br>インチ<br>$1 - 1$<br>$1 - 1$<br>1.1<br>インテ<br>1.1<br>改行幅<br>LP <sub>1</sub><br>1.11<br>LP L<br>LP <sub>1</sub><br>1P1<br>6.<br>6.<br>6.<br>6.<br>6.<br>向字速度<br>連常連<br>通常课<br>通常部<br>通常速<br>通常速<br>13.6 インチ<br>最大向字幅<br>13.6 インテ<br>13.6 インテ<br>13.6 インテ<br>13.6 インチ<br>用紙厚設定<br>自動調整 (普通)<br>自動調整 (答道)<br>自動調整 (帯通)<br>自動調整 (普通)<br>自動調整 (答道)<br>ミシン目スキップ<br>スキップしない<br>スキップしない<br>スキップしない<br>スキップしない<br>スキップしない<br>EOF印字方式<br>1行半っ印字<br>1行ずっ向字<br>1行半っ印字<br>1行半っ印字<br>1行半っ印字<br>片方向印字<br>受け付ける<br>受け付ける<br>受け付ける<br>受け付ける<br>受け付ける<br>紙ホテキス用紙<br>使用する一自動<br>使用する一自動<br>使用する一自動<br>使用する一自動<br>使用する一自動<br>ティアオフ機能<br>平動モード<br>手動モード<br>手動モード<br>平動モード<br>手動モード<br>グラフィック 向字強化<br>通常モード<br>通常モード<br>通常モード<br>通常モード<br>通常モード<br>コピー強化<br>強化しない<br>強化しない<br>強化しない<br>強化しない<br>強化しない<br>連続紙押さえ<br>55.05<br>55.75<br>55.95-<br>5575<br>55.95<br>10/1ページ (自動)<br>10/1ページ (自動)<br>10/1ページ (自動)<br>10/1ページ (自動)<br>10/1ページ (自動)<br>ローラ路み替え<br>連続紙トップマージン<br>8.5 mm<br>$8.5 =$<br>8.5 mm<br>8.5 mm<br>8.5 m<br>[ 延票 ]<br>LPI<br>LP 1<br>改行幅<br>6<br>LP1<br>LPI<br>6<br>LP I<br>6<br>6<br>6.<br>印字速度<br>通常速<br>通常课<br>通常速<br>通常速<br>通常速<br>用紙厚設定<br>自動調整 (普通)<br>自動調整 (答清)<br>自動調整 (普通)<br>自動調整 (答清)<br>自動調整 (答道)<br>片方向印字<br>受け付ける<br>受け付ける<br>受け付ける<br>受け付ける<br>受け付ける<br>通常モード<br>デ 37cy3 印字強化<br>過常モード<br>通常モード<br>通常モード<br>通常モード<br>コピー強化<br>強化しない<br>強化しない<br>強化しない<br>強化しない<br>強化しない<br>重要上向タトップマージン<br>$6.4 -$<br>$6.4 -$<br>$6.4 -$<br>$6.4 -$<br>$6.4 -$<br>単専下向タトップマージン<br>$6.4 =$<br>6.4 m<br>6.4 mm<br>6.4 mm<br>6.4 mm<br>[共通項目]<br>用紙モード<br>前連続紙: DID 1.ASF 1<br>前連続紙: DED T. ASF T<br>前連続紙:DIDT.ASFT<br>前連続紙: DID 1.ASF 1<br>前連続紙: DID T. ASF T<br>ハイショツ・ホー<br>オワライン<br>オツライン<br>ナツライン<br>オワライン<br>ナツライン<br>TOFRE<br>ティアオフ尿り位置<br>TOF位置<br>TOF位置<br>TOF位置<br>TOF位置<br>自動オンライン<br>有効<br>有効<br>有効<br>有効<br>有効<br>用紙切り替えコマンド<br>向前可<br><b>COMPAT</b><br>chief an<br><b>CONTROL</b><br>children<br>使用しない<br>線小<br>使用しない<br>使用しない<br>使用しない<br>使用しない<br>ESC/P文字ピッチ<br>10<br>CP1<br>10<br>CP <sub>1</sub><br>10<br>CP <sub>I</sub><br>10<br>CP1<br>10<br>CPI<br>AGA水平位置<br>通常<br>通常<br>通常<br>通常<br>通常<br>切り取りコマンド<br>印刷可<br>印刷可<br>向图可<br>印刷可<br>向制可<br>$ECO \leftarrow F$<br>無効<br>無効<br>無効<br>無効<br>\$6.00 |  |               |  |  |
|----------------------------------------------------------------------------------------------------|--|---------------|--|--|
|                                                                                                    |  | $(2 - 1) - 6$ |  |  |
|                                                                                                    |  |               |  |  |
|                                                                                                    |  |               |  |  |
|                                                                                                    |  |               |  |  |
|                                                                                                    |  |               |  |  |
|                                                                                                    |  |               |  |  |
|                                                                                                    |  |               |  |  |
|                                                                                                    |  |               |  |  |
|                                                                                                    |  |               |  |  |

印刷したデータは記録として日付を記入して、本書と共に保管してください。

● 7 印刷が終了し、5 の表示に戻ったら、印刷スイッチを押します。 初期診断テストを実行し、初期設定モードを終了します。 設定した初期設定は、電源を切っても消えません。

> 印刷 ショキチ インサツ ○ 単票 インサツ・キーテ゛ インサツ○ 点検 改行 改ページ 単票/連続 高速印刷 紙厚設定 取消 印字確認 位置決め 前項目 次項目 設定 中止

以上で、設定値リストの印刷は終了です。

## 4.5 初期設定値の初期化

設定値を工場出荷時の値に戻します。

ユーザー設定は「2 ユーザー セッテイ」下の「Uxx:ショキカ」メニュー、共通設定は 「3 キョウツウ セッテイ」下の「キョウツウ:ショキカ」メニューで初期化します。

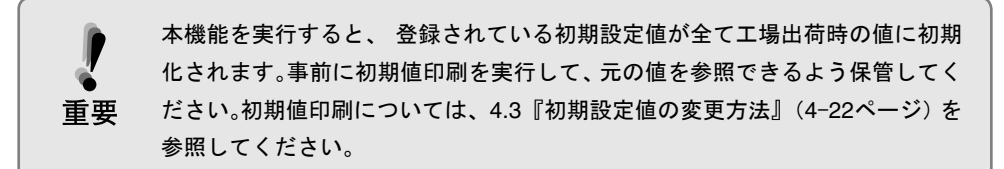

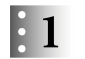

印刷不可状態(印刷可ランプが消えている)で、下段選択スイッチを押して「ゲダン キノ ウ」を選択します。

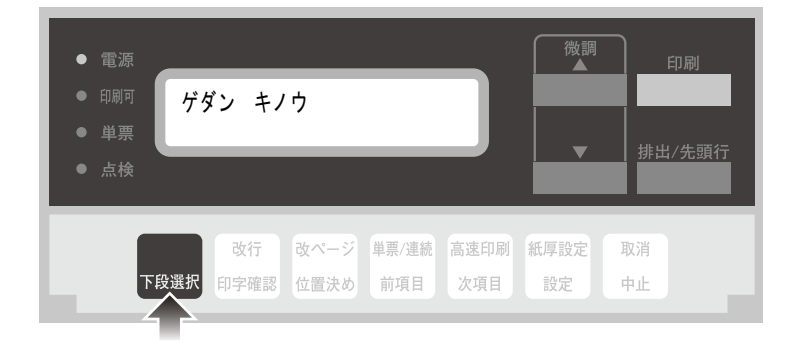

 $\begin{array}{llll} \frac{1}{2} & \mathbf{1} & \mathbf{1} & \mathbf{1} \\ \hline \mathbf{2} & \mathbf{1} & \mathbf{1} & \mathbf{1} \\ \mathbf{3} & \mathbf{2} & \mathbf{1} & \mathbf{1} \\ \mathbf{4} & \mathbf{1} & \mathbf{1} & \mathbf{1} \\ \mathbf{5} & \mathbf{1} & \mathbf{1} & \mathbf{1} \\ \mathbf{4} & \mathbf{1} & \mathbf{1} & \mathbf{1} \\ \mathbf{5} & \mathbf{1} & \mathbf{1} & \mathbf{1} \\ \mathbf{6} & \mathbf$ 合は「3 キョウツウ セッテイ」を選択し、設定スイッチを押します。 以下、ユーザー設定の初期化の例を挙げます。

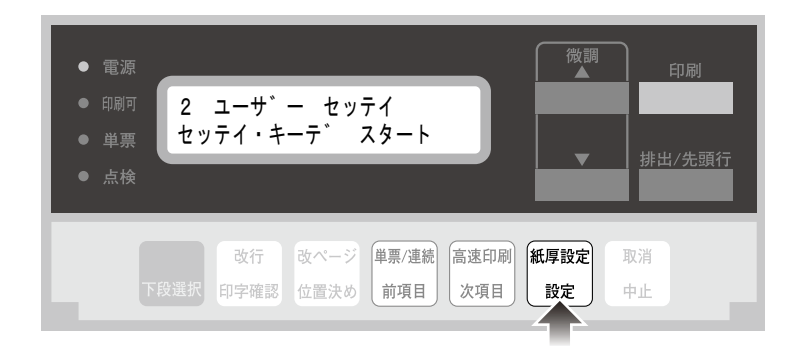

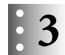

次項目あるいは前項目スイッチを押して、「Uxx:ショキカ」(共通項目は「キョウツウ:ショ キカ」)を選択し、設定スイッチを押します。

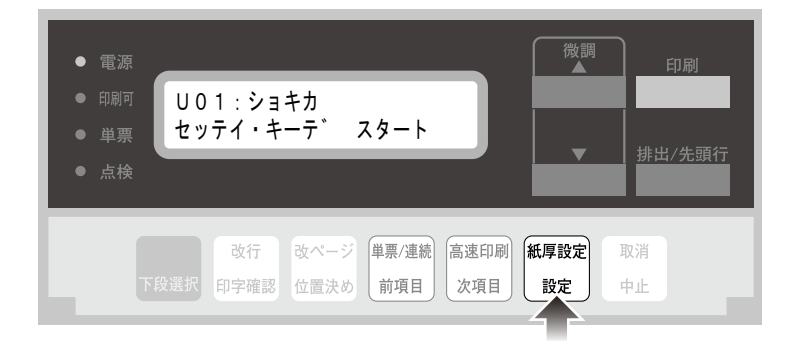

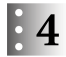

次項目あるいは前項目スイッチを押して「、ジッコウ」を選択(初期化を中止する場合は「ト リヤメ」を選択)し、設定スイッチを押します。

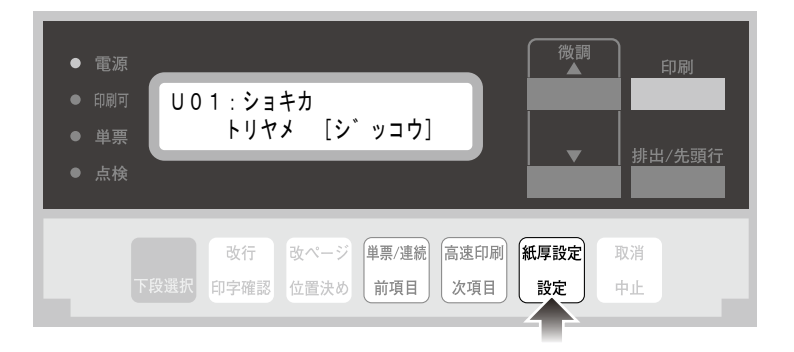

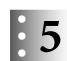

## ■3 の表示に戻ったら印刷スイッチを押し、初期化を終了します。 初期診断テストが実行されます。

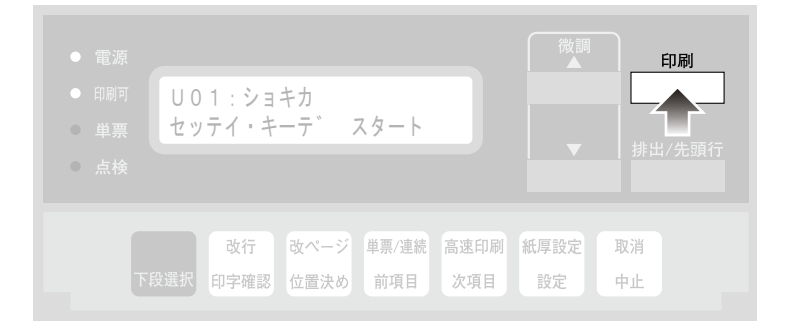

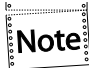

インターフェース設定値の初期化については、5.3『インターフェース設定値の初期化』 (5-7 ページ)を参照してください。

## 4.6 下向き印刷

このプリンターには、下向き印刷の機能があります。上部糊付けのみの単票のマルチ・パー ツ紙を印刷する際に、下向き印刷機能を使用します。

下向き印刷でも通常の印刷と同じように、紙の位置を自動的に検出します。その後、用紙の大 きさおよび用紙ガイドの位置に関係なくあらかじめ設定された左マージン(用紙端より印字 開始位置までの距離)に合わせて印刷を開始します。この左マージンは納入時には約6.4 mm (1/4インチ)にセットしてあります。

子子 詳しくは4.9『下向き印刷の左マージン調整』(4-48ページ)を参照。

また、リアトラクター(オプション)を使用すると、連続用紙は下向き印刷されます。

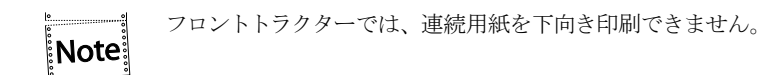

ここでは、上部糊付けの単票マルチ・パーツ紙を下向き印刷する場合について説明します。 リアトラクターの下向き印刷における注意事項は、B.1.3『連続用紙 リアトラクター を使用する場合』(B-5ページ)を参照。

#### 4.6.1 上向き印刷(通常の印刷)と下向き印刷について

上向き印刷(通常の印刷)と下向き印刷について説明します。

● 上向き印刷(通常の印刷)では、用紙を吸入した後、上方に用紙を送りながら印刷します (下部に糊付けした用紙は、この方法で印刷してください)。

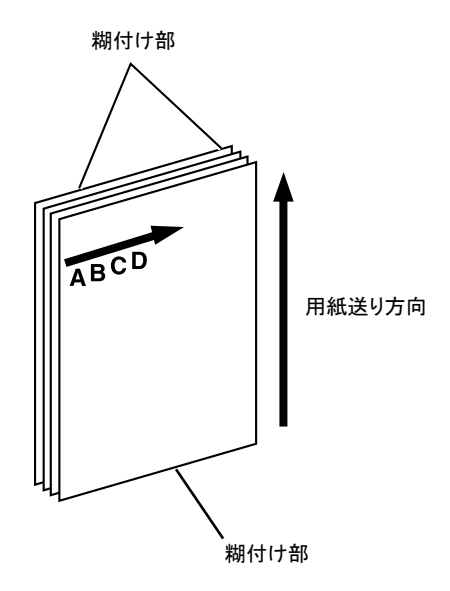

**● 下向き印刷では、用紙を下方に送りながら文字列を180°回転させて印刷します。** 

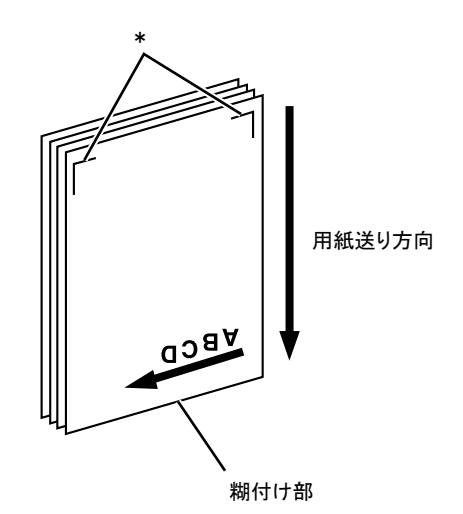

図中の\*部に糊付けが無い用紙を自動給紙モード(ASF)で使用する場合の排出方向は、下 方向にしてください。

4.3『初期設定値の変更方法』(4-22ページ)を参照。

下向き印刷においては以下のすべての印刷を下向きに印刷します。

- 位置確認パターン
- 印字テスト
- 初期設定モードでの印刷

#### 4.6.2 下向き印刷の初期設定

用紙モード・メニューで、単票手差しモード(DID)、自動給紙モード(ASF)をそれぞれ別々 に設定できます。

4.3『初期設定値の変更方法』(4-22ページ)を参照。

#### 4.6.3 下向き印刷における注意事項

この項では、下向き印刷を行うための注意点を説明します。

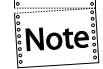

リアトラクターでの連続用紙下向き印刷に関する注意事項は、マヨB.1.3『連続用紙 リアトラクターを使用する場合』(B-5 ページ)を参照してください。

#### 用紙の事前印刷制限

用紙は白色で、下図に示す範囲内には事前印刷のないものを使用してください。用紙自体の 色を含め、この部分に着色および事前印刷のある場合は、用紙の位置を正しく検出できない ことがあります。

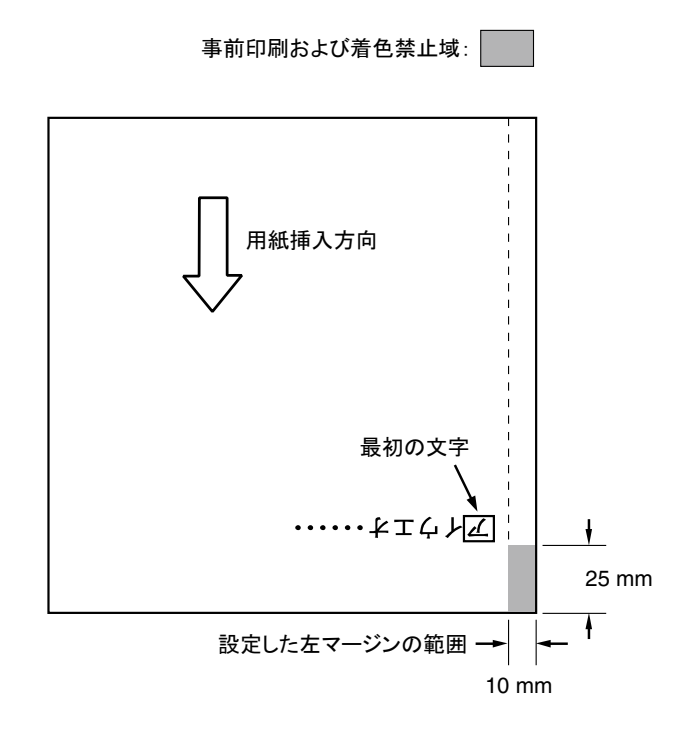

#### 用紙の大きさの制限

マークより左には印字できないため、B4 横(364 mm)以下のサイズの用紙では、左端にあ る用紙ガイドを右へ動かして印字位置を調整してください。

:Note:

マーク:上向き位置における印字開始位置。

マーク:下向き印刷における最右端の印字開始位置。 マークより約 355 mm(14.0 インチ)のところにあります。 なお、両マークとも印刷時における目安として利用してください。

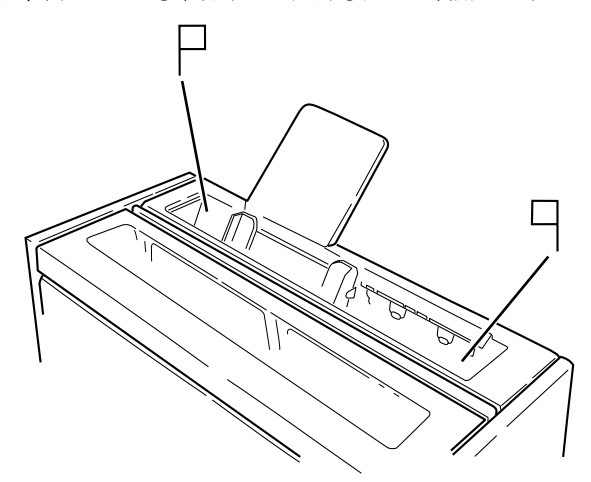

このようにセットすると、用紙の両端より約6.4 mmの内側は常に印刷可能な範囲となります。 ただし、1行に印字できる文字数はソフトウェアによって異なり、印刷可能な範囲は最大約 345 mm(13.6インチ)です。

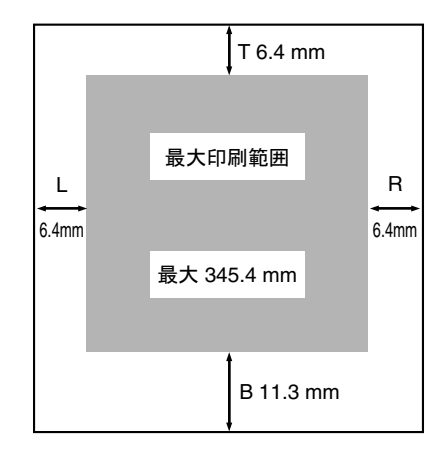

下向き印刷は、最大印刷可能な範囲は Pマークと Pマークの間です。用紙を左に動かすとき に注意してください。また、下向き印刷において、日マークを越えた所から印字しようとして も、実際には マークからしか印字できませんので注意してください。

#### 用紙位置の検出

手差しモード(DID)で下向き印刷のときは用紙を吸入するために用紙の位置を検出します。 自動給紙モード(ASF)で下向き印刷のときは、最初の用紙を吸入したときのみ用紙の位置を 検出します。つまり、2枚目以降は最初の用紙と同じ位置から印字を開始します。ただし、自動 給紙モード(ASF)の給紙レバーを「手動/用紙補給」にした後「自動」に戻す場合は、再度用 紙の位置を検出します。

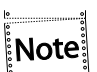

- 着色用紙を使用している場合などでは、用紙の位置を検出できない場合がありま す。用紙の位置を検出できず用紙を吸入し、点検ランプがつき、「001 ヨウシ テ ンケン」を表示している場合は、印刷スイッチを押して用紙をプリンターから取り 除いてください。その後、印刷スイッチを押して再試行してください。
- その他、用紙位置の検出に問題がある場合は、上部カバーを開け内部の紙粉を除去 してください(プラテン下部の用紙ガイドで黒色塗装しているところは傷をつけな いでください。露出した金属部を用紙端として誤検出することがあります)。その後 も正しい動作をしない場合は、4.9『下向き印刷の左マージン調整』(4-48ページ) を参考にしながら左マージン設定を再設定してください。

## 4.7 紙ホチキス用紙の印刷

このプリンターでは、紙ホチキスでとめたマルチ・パーツの連続用紙に印刷することができ ます。

用紙の規格については、B.1『用紙規格』(B-1ぺージ)を参照。

日本語3270パーソナル・コンピューターなどで、紙ホチキスの連続用紙に印刷する場合は、 実際に使用する用紙の長さにぺージ長の初期設定値を合わせてください。 連続用紙の最終ぺージがトラクターから外れたときに印字すると、用紙によっては正しく印 字されないことがあります。

#### 4.7.1 通常の紙ホチキス用紙の場合

このプリンターは、 用紙の厚さに応じて自動的に紙ホチキスモードて印刷する機能を備え ています(工場出荷時、紙ホチキスモードは「ショウスル―ジドウ」に設定されています)。通 常の紙ホチキス用紙の場合は、この設定を変更する必要はありません。

用紙の種類によっては用紙づまりおよび印字位置のずれ(特に縦罫線)を起こす ことがありますので、事前に十分な印字テストをしてください。 特に紙ホチキス部分の厚さが他の部分に比べて大きく違っている用紙の場合は、 用紙づまりの原因となりますので注意してください。

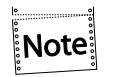

重要

- 用紙厚が薄い紙ホチキス用紙の場合、「ショウスルージドウ」の設定では紙ホチキ スモードが動作しません。 その場合は紙厚にかかわらず紙ホチキスモードが動作 する「シヨウスル―ツウジョウ」に設定を変更してください。
	- 紙ホチキス用紙モードが設定されると、印刷環境および用紙種類により、印字速度 が遅くなることがあります。

#### 4.7.2 宅配便用紙等の場合

紙ホチキス用紙のうち、宅配便用紙等ミシン目の折りが強い紙を使用する場合、4.3『初期 設定値の変更方法』(4-22ページ)を参照して、紙ホチキス用紙モードを「シヨウスル―トク シュ」に設定してください。

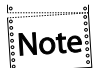

この設定により、印字中印字ヘッドは常に用紙範囲の外側に移動して停止し、用紙送 りがスムーズに行えます。ただし、印字時間は長くなります。

## 4.8 罫線調整

罫線調整で印字位置を調整する方法は以下の通りです。

<u>gaan</u>  $|\text{Note}|$ 

用紙選択が「リアトラクター」になっている状態では、罫線調整はできません。連続 用紙の罫線調整を行う場合は、事前に用紙選択を「フロントトラクター」に設定して ください。

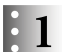

印刷スイッチを押して印刷可ランプを消し、下段選択スイッチを押して「ゲダン キノウ」 と表示していることを確認します。

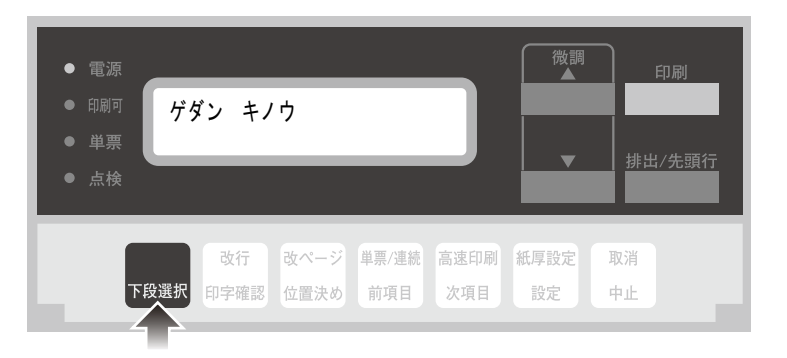

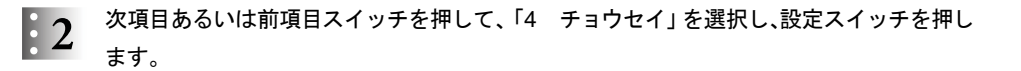

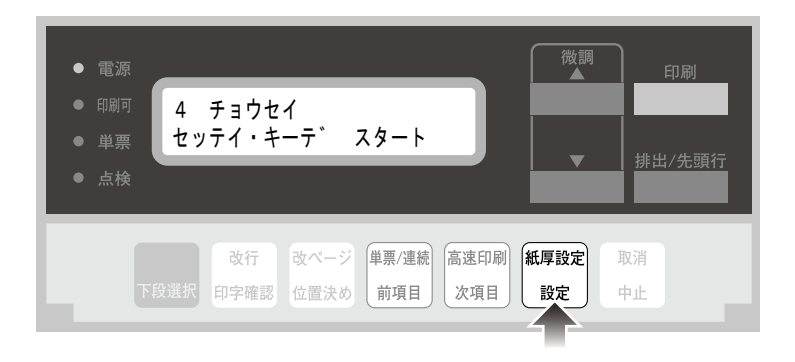

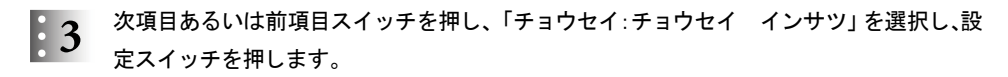

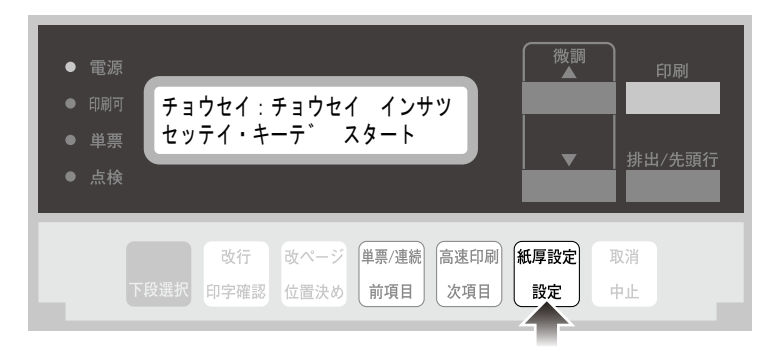

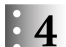

用紙をセットし、印刷スイッチを押します。

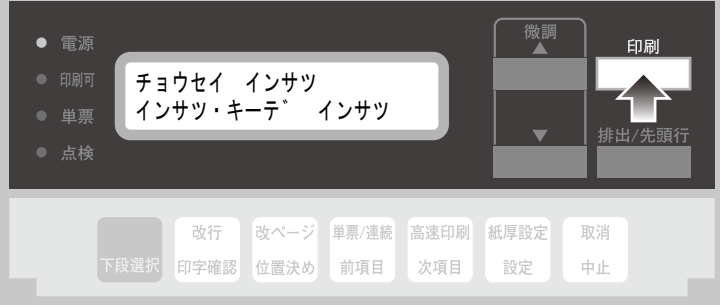

下のような印字パターンを印刷します。

| <b>CURRENT ADJUST VALUES = 18 21</b>                                  |  |  |
|-----------------------------------------------------------------------|--|--|
| <b>SPEED</b>                                                          |  |  |
| $x^2 - 7 - 6 - 5 - 4 - 3 - 2 - 1 = 0 + 1 + 2 + 3 + 4 + 5 + 6 + 7 = 0$ |  |  |
| <b>SPEED</b><br>GH<br>HІ                                              |  |  |

#### CURRENT L.N. = 6.4 NH

印刷された印字パターンの中で上下罫線のつながりかたが最も良いパターンを判別して ください。上の例では通常速(NORMAL SPEED)および高速(HIGH SPEED)ともにおよそ 「0」の目盛りの位置で最適となります。

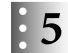

次項目あるいは前項目スイッチを押して、「チョウセイ:ケイセン チョウセイ」を選択し、 設定スイッチを押します。

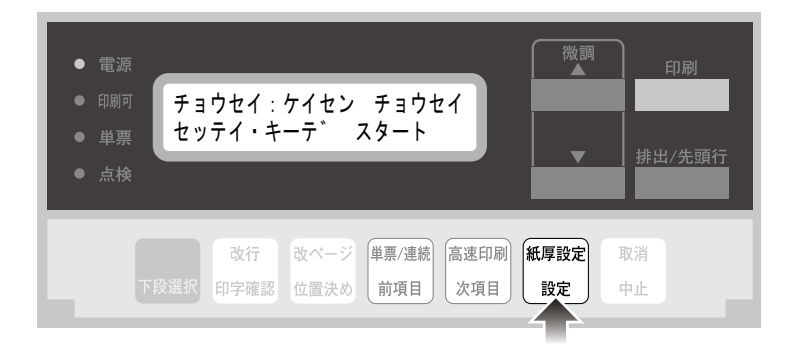

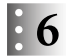

次項目あるいは前項目スイッチを押し、補正する印字速度(「ツウジョウ」または「コウソ ク」)を選択し、設定スイッチを押します。

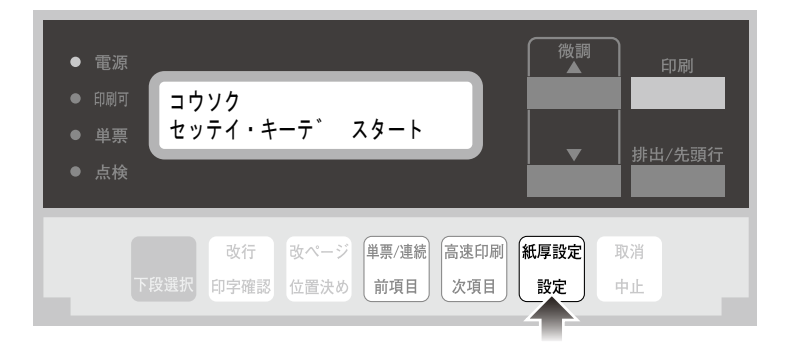

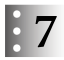

次項目あるいは前項目スイッチを押し、最良パターンの目盛を選択し、設定スイッチを押し ます。

選択された数値を記憶します。

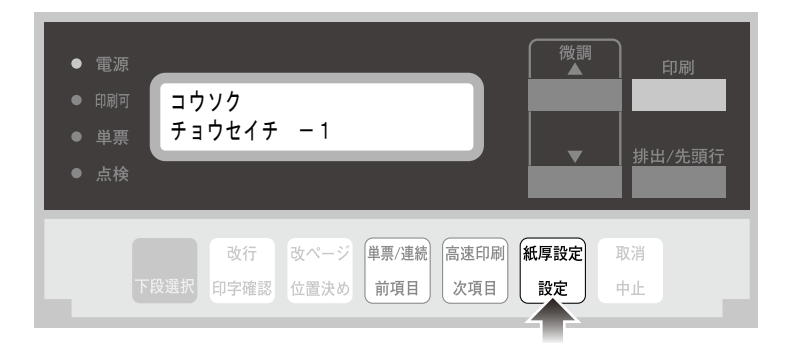

上の図は、最良パターンとして高速で「-1」を設定する例です。 もう一方の印字速度での罫線調整を行う場合には、66に戻って繰り返します。

## ● 8 取消キーで「チョウセイ:チョウセイ インサツ」に戻り、罫線パターンを印字します。 「0」の位置において上下の罫線が一致していることを確認します。 調整後もズレが目立つ場合には、再度 : 5 に戻り、選択値を「ー1」または「+1」のいずれか ズレの少ない方に設定します。

印刷スイッチを押して、罫線調整を終了します。  $\left| \cdot \right|$ 初期診断テストを実行します。

調整後も「-2」から「+2」の範囲内に最良の印字パターンがない場合には、C.3『印字テス ト機能』(C-2ぺージ)を参考に印字テストをして、罫線のズレを確認してください。 その結果ズレが目立つ場合には、再び調整モードに入り選択値を'+1'または'-1'に設定 してください。

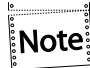

罫線調整の印字中に用紙モードを変更すると、正しく調整されないことがあります。用 紙モードの変更は罫線調整の前に行ってください。

## 4.9 下向き印刷の左マージン調整

左マージンとは、用紙左端より印字開始位置までの距離です。

このプリンターの納入時の下向き印刷における左マージンは約6.4 mmですが、-9.8 mmか ら34.0 mmの範囲で調整できます。

現在の左マージン値が表示されるので、 次項目あるいは前項目スイッチを押して値を増減 します。

前項目スイッチを押すと値が減り、次項目スイッチを押すと値が増えます。

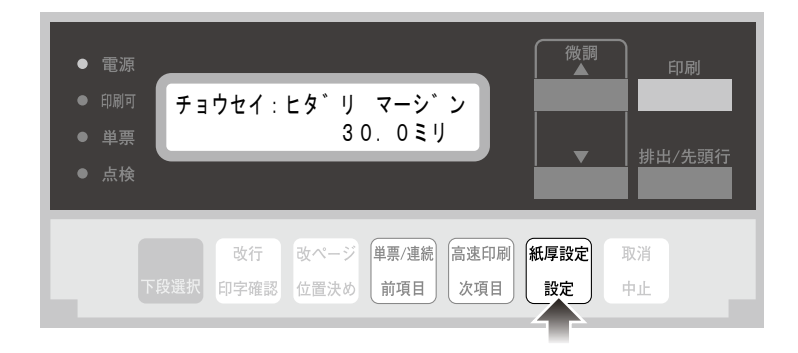

左マージン値は0.2 mm間隔で増減します。設定スイッチを押して、値を確定してください。 左マージン値の確定後、印刷スイッチを押すと、初期診断テストが実行されます。

## 4.10 単票用紙の下マージン調整

単票用紙では、下マージンを超えて印字しようとすると自動的に用紙が排出されます。 排出位置を変更する場合は、以下の手続きによって、下マージンを現在位置より上下に調整 することが可能です。

下マージンの調整範囲は、約6 mmから約23 mmです。プリンター納入時は約5.0 mmに設定 されています。

印刷スイッチを押して印刷可ランプを消し、下段選択スイッチを押して、「ゲダン キノウ」  $\left| \cdot \right|$ と表示していることを確認します。

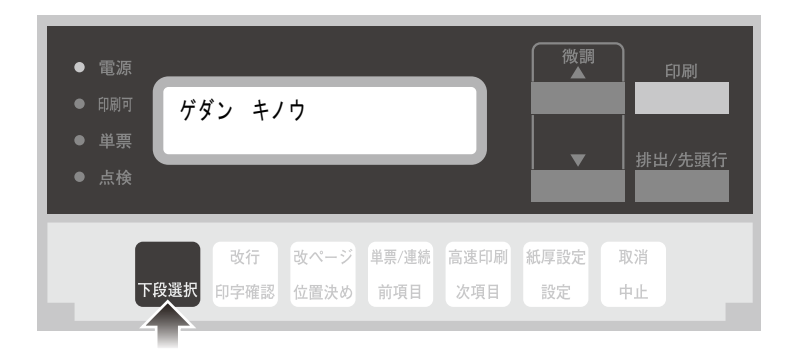

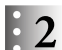

次項目あるいは前項目スイッチを押し、「4 チョウセイ」を選択し、設定スイッチを押します。

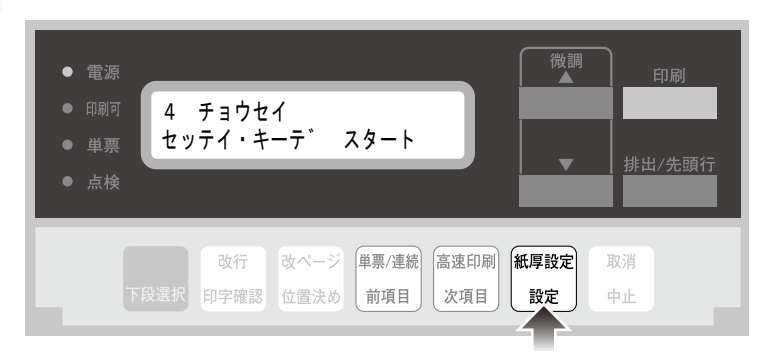

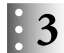

次項目あるいは前項目スイッチを押し、「チョウセイ:チョウセイ インサツ」を選択し、設 定スイッチを押します。

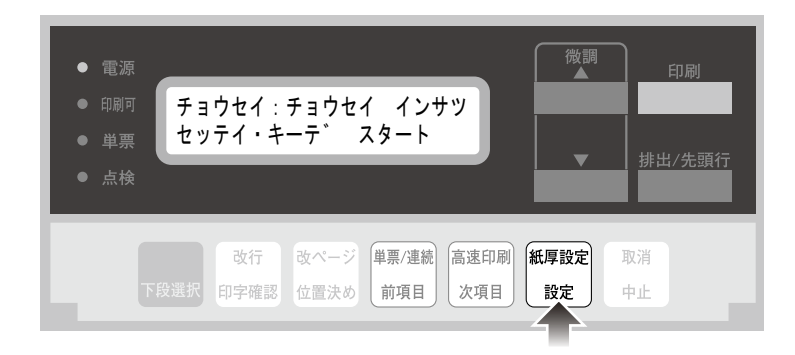

 $\mathbf{F}$ 

単票用紙をセットし、印刷スイッチを押します。

| 電源<br>印刷可<br>۰<br>単票<br>点検 | チョウセイ インサツ<br>インサツ・キーテ゛ インサツ |      |                        |     | 微調<br>$\overline{\phantom{0}}$ | 印刷<br>排出/先頭行 |
|----------------------------|------------------------------|------|------------------------|-----|--------------------------------|--------------|
| 下段選択                       | 改行<br>印字確認                   | 位置決め | 改ページ 単票/連続 高速印刷<br>前項目 | 次項目 | 紙厚設定<br>設定                     | 取消<br>中止     |

下のような印刷パターンを印刷します。

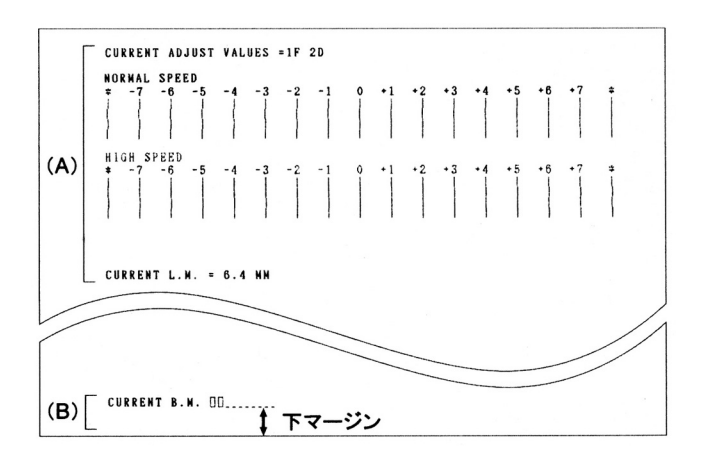

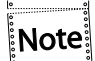

下マージン調整には(A)の部分は関係ありません。連続紙モードでは、(B)の 部分は、印刷しません。

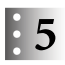

次項目あるいは前項目スイッチを押し、「チョウセイ:シタ マージン」を選択し、設定ス イッチを押します。

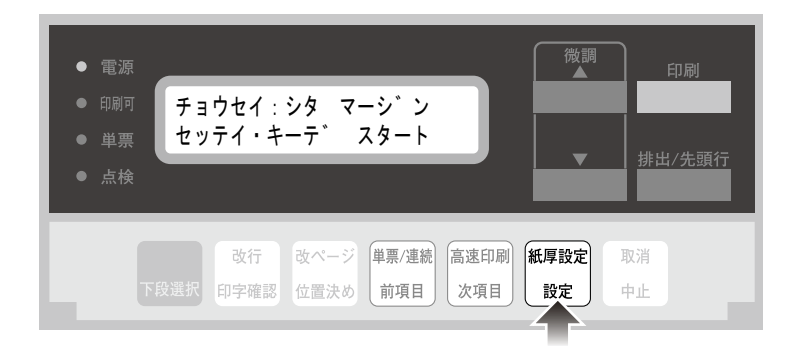

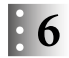

下マージンの移動量を選択し、設定スイッチを押します。

次項目あるいは前項目スイッチを押して、移動量を増減します。 移動量は、-2.9~+2.9 mmで約0.4 mm間隔です。 設定スイッチを押すと、調整値を記憶します。

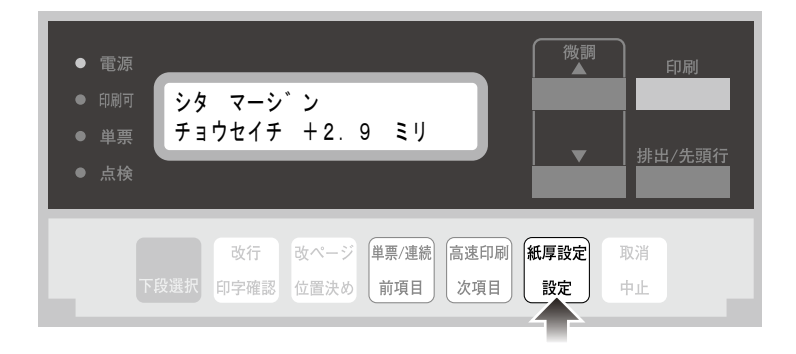

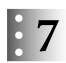

下マージンの現在値を確認するときは、「チョウセイ:チョウセイ インサツ」を表示させ、 設定スイッチを押します。

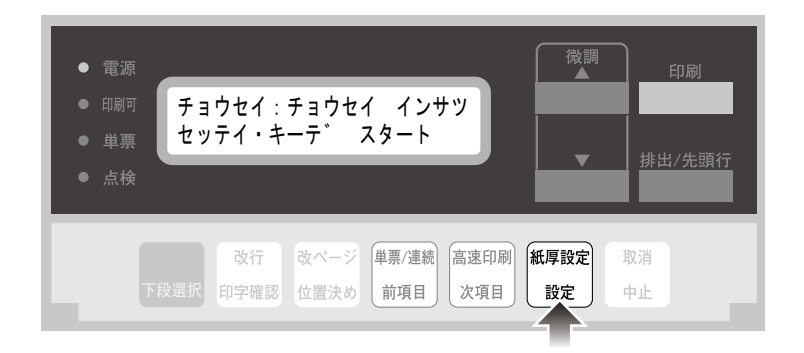

 $\mathbf{8}$ 

#### 印刷スイッチを押します。

印刷結果が異なる場合は (本ぺージ)に戻って設定し直します。

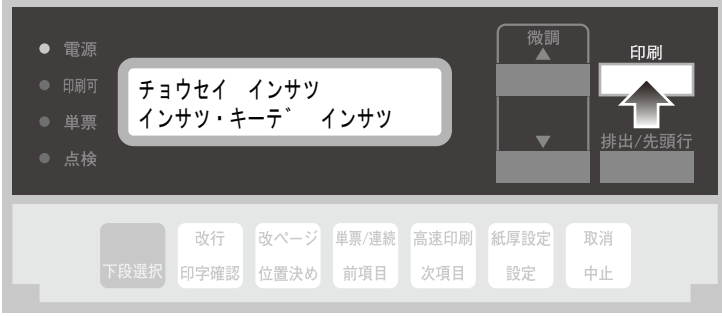

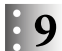

印刷スイッチを押して、単票下マージン調整を終了します。 初期診断テストを実行します。

以上で、単票下マージン調整は終了です。

## 4.11 ASFホッパーの用紙吸入位置調整機能

オプションのASFを使用時、環境や用紙の特性により一度に多くの用紙を送ってしまったり (重送)、用紙がうまく吸入できない現象(給紙不良)が発生した場合に、それを回避する為の 機能です。通常は調整値が±0に設定されており、一3~+3の範囲で設定できます。

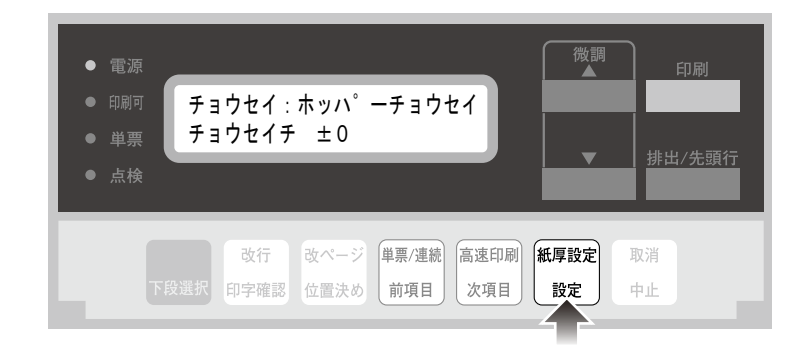

発生した現象に応じて、以下のように数値を調整します。

- 重送が発生する場合:調整値をマイナス (-3~-1)に変更 前項目スイッチを押すと調整値がマイナスになります。
- 給紙不良が発生する場合:調整値をプラス (+1~+3)に変更 次項目スイッチを押すと調整値がプラスになります。

設定スイッチを押して、値を確定します。 改善が見られなければ、様子を見ながら少しずつ数値を増減してください。